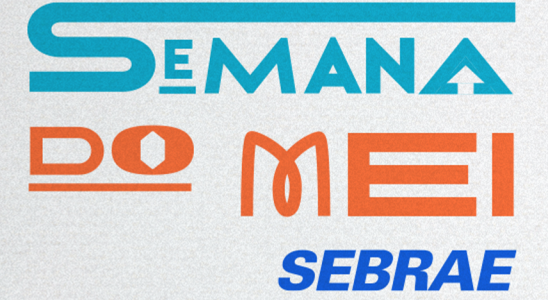

## **FERRAMENTAS MEI**

**SEBRAE** 

# **SUMÁRIO**

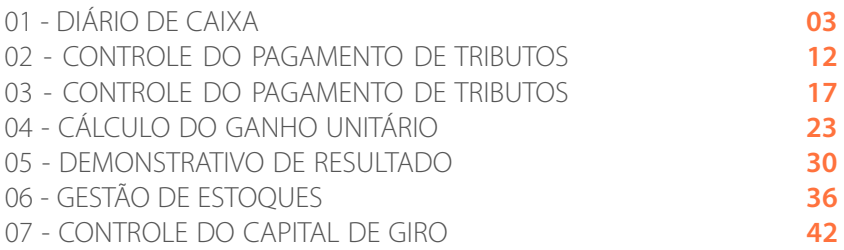

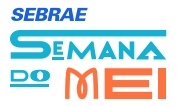

### **DIÁRIO DE CAIXA NÍVEL BÁSICO** Finanças 03 **01**

Controlar as finanças basicamente é ter domínio das entradas (faturamento), das saídas (gastos) e do valor que é gerado para a empresa (resultado – lucro/prejuízo). A partir disso, é possível melhorar o rendimento do dinheiro de diversas formas: i) programando os pagamentos para os melhores momentos; ii) cobrando melhor; iii) evitando o pagamento de juros; iv) mantendo o nível correto de estoques; e v) investindo naquilo que trará maior retorno para a empresa. Quem não controla seu dinheiro trabalha muito mais e não vê o retorno do seu trabalho.

Nesse Tema de Gestão, você encontrará um conjunto de ferramentas que poderão apoiá-lo na melhoria do seu negócio. Além disso, conhecerá a história da Dona Maria, que é proprietária do salão de beleza "Bella". Dona Maria, além de realizar os serviços tradicionais de um salão de beleza, também comercializa alguns produtos, como cremes, perfumes, mousses, alicates, lixas, esmaltes, xampu, etc.

Dona Maria, empreendedora que é, tem muito interesse em melhorar o desempenho do seu negócio, inclusive na questão financeira. Confira, nessa seção, algumas das ferramentas que Dona Maria implantou e obteve sucesso!

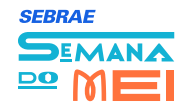

## **DIÁRIO DE CAIXA** NÍVEL BÁSICO Finanças 04 **01**

### **O que é:**

Essa ferramenta permitirá que você acompanhe diariamente as entradas e saídas de dinheiro em sua empresa. Assim você poderá saber o quanto está recebendo e para onde está indo o dinheiro de seu caixa.

#### **Por que Utilizar:**

Qual a quantidade de dinheiro que entra ou sai diariamente de sua empresa?

Está saindo mais dinheiro diariamente do que entrando?

O desconhecimento, ao longo do tempo, da quantidade de dinheiro que entra e sai de seu caixa pode levar você a definir datas para pagamentos de compromissos que não terão condições de serem pagos. O registro diário dará a você condições de compreender o padrão de comportamento da entrada e saída financeira de sua empresa.

**Usando esta ferramenta**, você estará contribuindo para alavancar seu negócio, pois as ações direcionadas poderão refletir em **vantagens**, tais como:

- Identificar os produtos estratégicos para seu negócio;
- Manter em estoque somente os produtos que são, de fato, necessários; e
- Diminuir custo com estoque de produtos desnecessários.

**Ao deixar de lado esta ferramenta**, além de abrir mão das vantagens mencionadas, algumas **situações indesejadas** poderão rondar seu negócio:

- Comprar mais ou menos que o necessário para determinado período;
- Aplicar recursos financeiros em estoque de suprimentos, sem necessidade; e
- Correr o risco de perder o prazo de vencimento de determinados produtos, no caso de estoques altos e não consumidos.

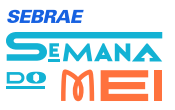

#### **Como:**

Para implantar esta ferramenta, sugerimos que você siga os passos abaixo:

#### **Passo 1: Listar as entradas e saídas de caixa:**

- Registrar no formulário de lançamentos os valores das entradas e saídas de seu caixa; e
- Não deixe de registrar a descrição das saídas para que você saiba para onde está indo o dinheiro de seu caixa.

#### **Passo 2: Fechar o Caixa:**

Fazer o somatório das entradas e saídas no formulário, de acordo com cada um dos grupos (dinheiro, cheque, retiradas, pagamentos, etc.); e

Conferir se os valores das entradas (dinheiro e cheques) menos as saídas do caixa batem com o saldo que você encontrou em seu caixa. O saldo em dinheiro permanecerá no caixa para o dia seguinte.

#### **Passo 3: Consolidar os resultados dos caixas:**

Lançar no formulário de consolidação os valores do fechamento do caixa nos respectivos dias.

#### **Passo 4: Analisar os lançamentos consolidado**

Verificar como é a entrada de dinheiro em seu caixa nos diferentes dias da semana ao longo do mês. Verificar também como estão as retiradas de dinheiro pelo(s) proprietário(s). É importante verificar se estas retiradas de dinheiro não estão comprometendo o resultado do caixa da empresa. Também é importante verificar se os pagamentos estão se concentrando em alguns dias do mês e se isto não está fazendo com que o caixa fique muito baixo.

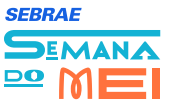

isto não está fazendo com que o caixa fique muito baixo.

Analisar outros detalhes referentes a entradas e saídas com o objetivo de identificar ações que possam ser direcionadas para aumentar entradas ou reduzir as saídas de caixa.

#### **Exemplo:**

Em seu dia a dia, Maria tem percebido que o trabalho está aumentado, mas está cada vez mais difícil juntar dinheiro para pagar as contas da empresa. Quando questionada sobre os valores que ela recebe e paga diariamente, Maria respondeu que não tem nenhum registro do que entra de dinheiro na empresa e também quanto sai e para onde vai.

Assim, Maria carece de uma ferramenta que a auxilie a manter os devidos registros, possibilitando que ela tenha um bom conhecimento da situação diária do quanto entra e sai de seu caixa. A

 partir das informações devidamente registradas, Maria pode tomar ações tanto para aumentar estas entradas, bem como para reduzir as saídas

Com esta constatação, Maria começou a utilizar a ferramenta do Diário de Caixa em seu negócio. Após poucos dias de uso da ferramenta ela já possuía algumas informações interessantes sobre seu caixa. Vejamos os registros de lançamentos do dia 04 março.

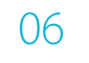

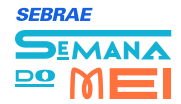

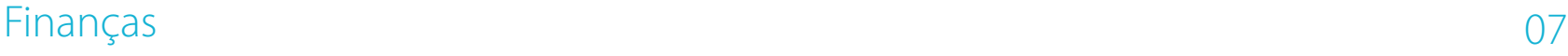

# **01**

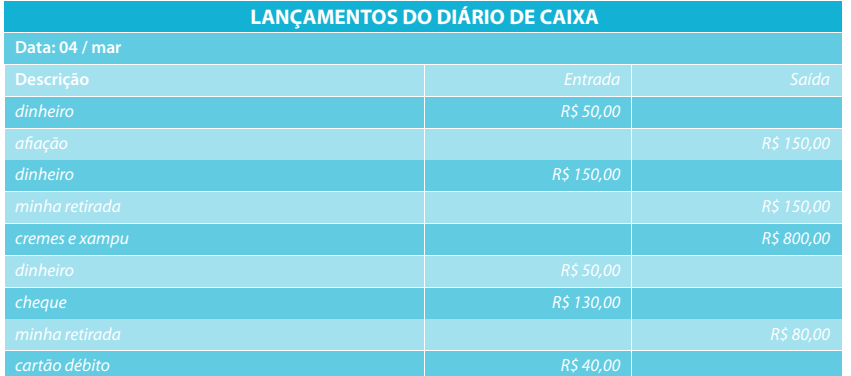

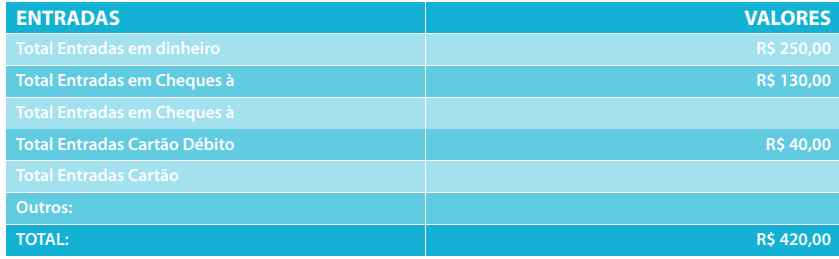

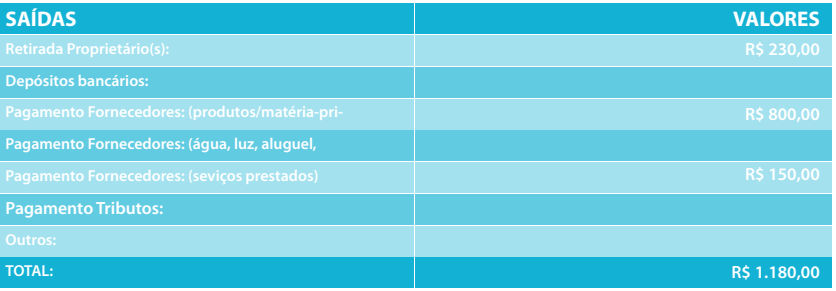

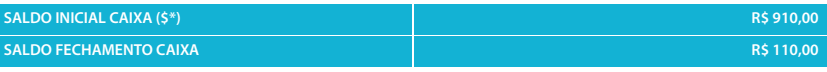

\$\*: valores em dinheiro e cheque

Neste dia foram realizados pagamentos aos fornecedores de matérias- -primas, de produtos e prestadores de serviço. Além disso, Maria fez duas retiradas de dinheiro do Caixa ("minha retirada"). As entradas foram em dinheiro, cheque e em cartão de débito (**passo 1**).

Ao final do dia, Maria fez o fechamento do caixa e fazendo a totalização dos grupos (**passo 2**).

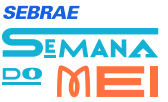

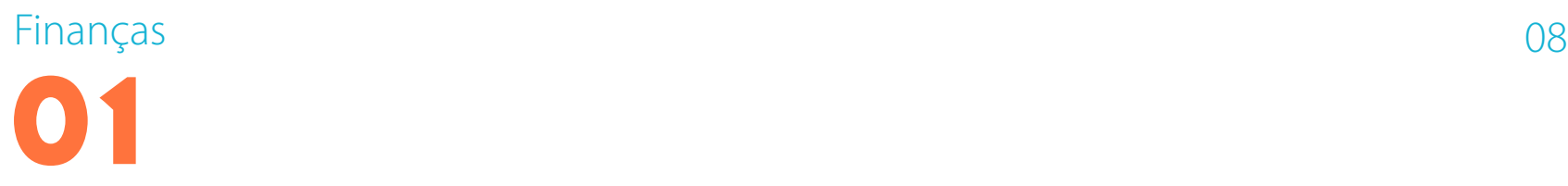

Ao final do dia, Maria fez o fechamento do caixa e fazendo a totalização dos grupos (**passo 2**).

Vamos ver como ficou o fechamento do Caixa do dia 04 de março, a partir dos lançamentos realizados.

As entradas que representaram dinheiro e cheque (caixa) foram de R\$380,00 somadas a uma entrada de cartão de débito de R\$ 40,00, totalizaram R\$ 420,00.

As saídas, incluindo os pagamentos e retiradas totalizaram R\$ 1.180,00.

O fechamento do Caixa foi realizado somando o total de entradas em dinheiro e cheque (R\$ 380,00) com o saldo inicial (R\$ 910,00), diminuindo deste valor o total de retiradas (\$ 1.180,00). Desta forma, restou no Caixa um saldo para o dia seguinte de R\$ 110,00.

Finalizado o fechamento, Maria registrou os valores no formulário consolidado, no qual ela pode verificar o resultado de seu caixa ao longo do mês (**passo 3**).

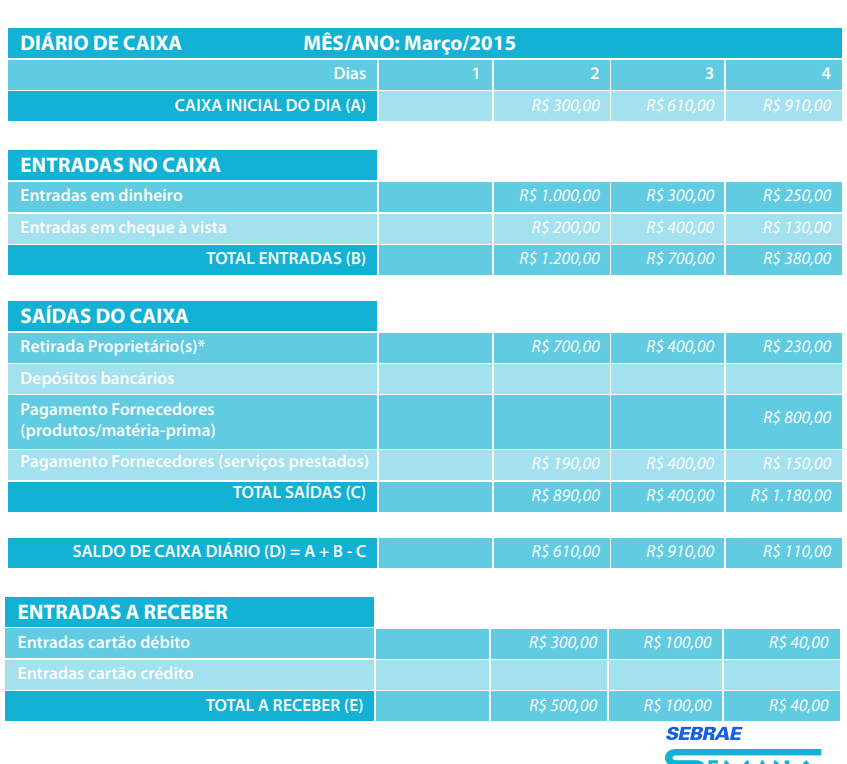

Analisando os registros no formulário consolidado dos três primeiros dias, Maria já pode perceber que suas retiradas estavam impactando no resultado de seu Caixa e que o saldo para o dia 05 é o menor do mês. Assim, Maria tomou consciência de que a entrada de uma maior quantidade de dinheiro no Caixa em um dia (exemplo dia 02) não significa que ela possa fazer uma grande retirada, pois seus compromissos de pagamentos se estendem ao longo do mês.

Maria realizou os lançamentos consolidados na planilha eletrônica em seu computador e, com isto, ela pode visualizar nos gráficos o comportamento no mês de suas entradas, saídas e o saldo em caixa. Ela também pode observar em cada um dos dias a relação entre as entradas em dinheiro e cheque juntamente com os recebimentos com cartão (entradas a receber).

Assim, Maria pretende organizar suas despesas pessoais para que, além de não comprometerem o Caixa da empresa, não se concentrem em um pequeno grupo de dias (**Passo 4**).

#### **DIÁRIO DE CAIXA**

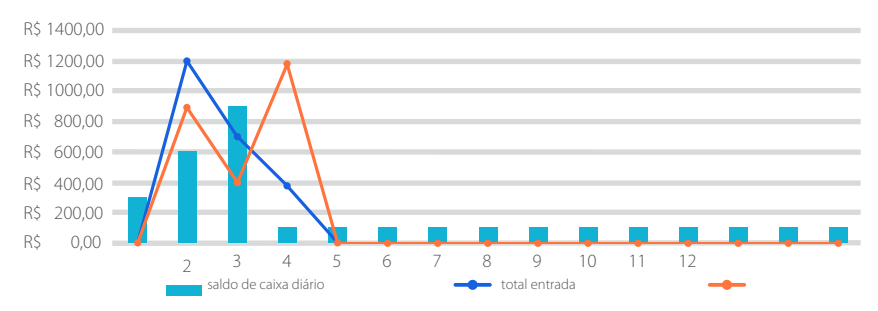

#### **RELAÇÃO ENTRE ENTRADAS E SAÍDAS DO CAIXA E A RECEBER**

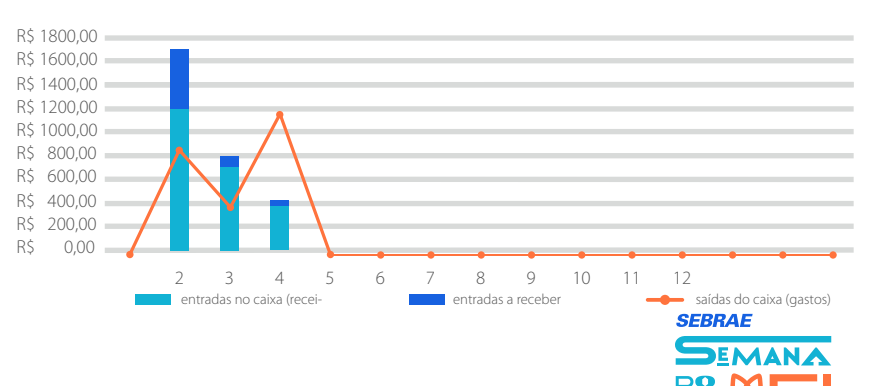

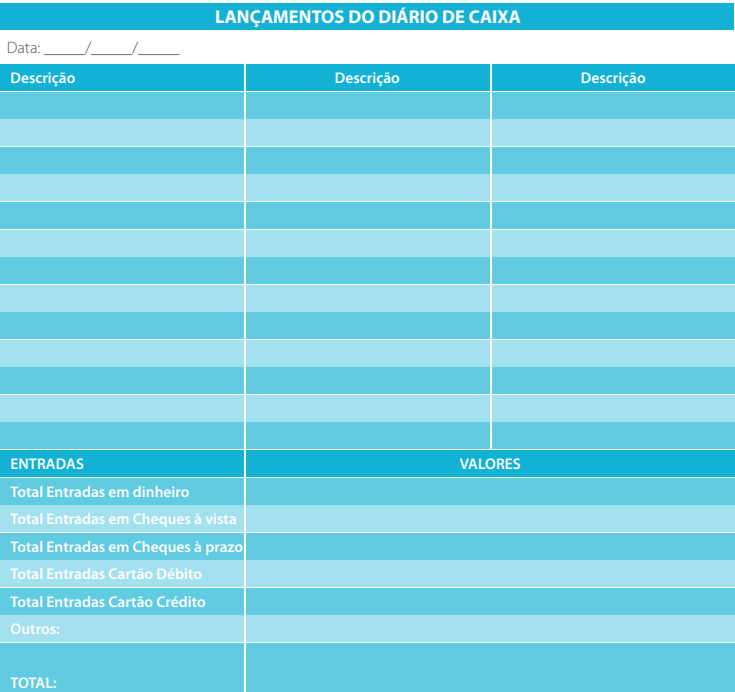

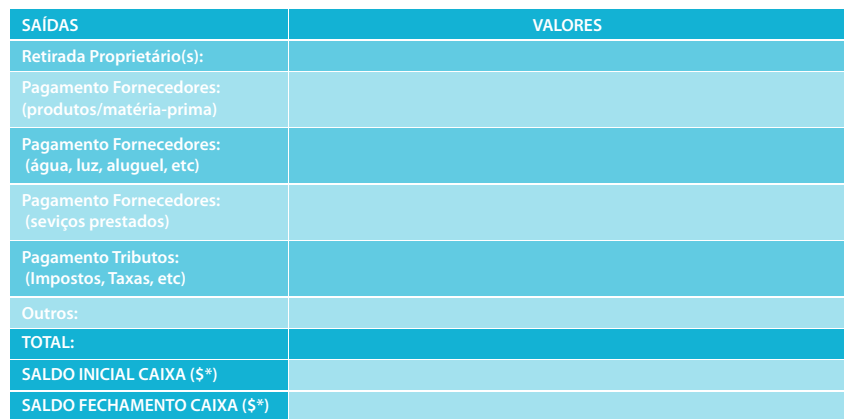

\$\*: valores em dinheiro e cheque

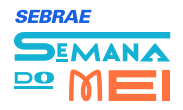

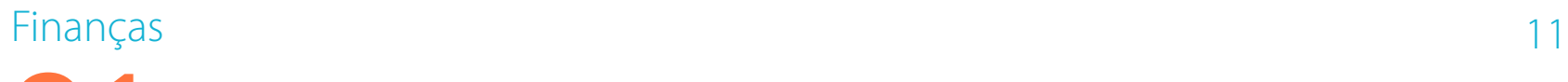

**01**

#### **FERRAMENTA – DIÁRIO DE CAIXA: FORMULÁRIO CONSOLIDAÇÃO**

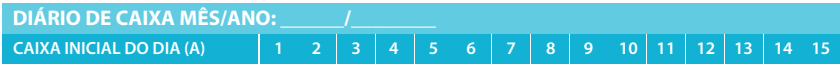

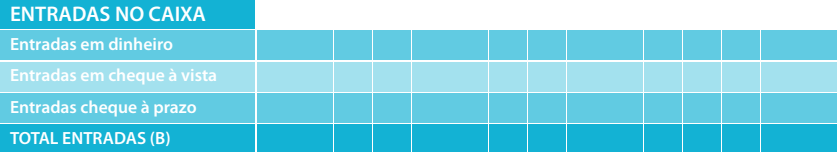

#### **SAÍDAS DO CAIXA**

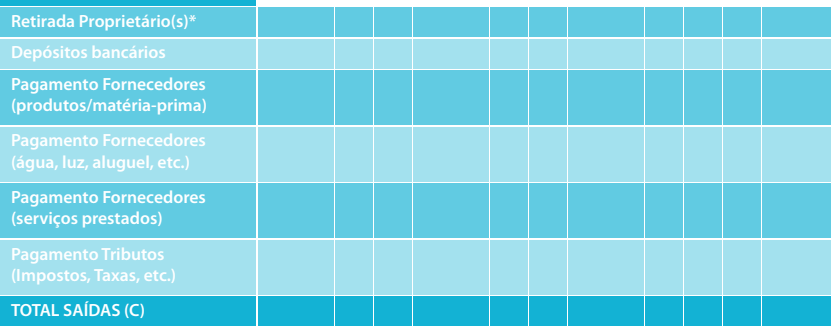

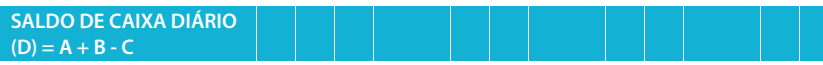

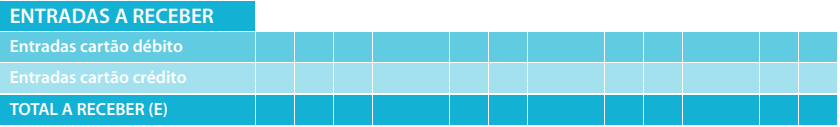

\* Retirada Proprietário(s): não limita-se somente a retirada de valores, mas também o pagamento de despesas pessoais com dinheiro do caixa (combustível, aluguel, refeições, etc)

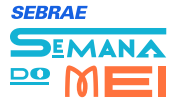

### Finanças 12 **02 CONTROLE DO PAGAMENTO DE TRIBUTOS**

#### **O que é:**

Esta ferramenta apresenta duas finalidades. A primeira é possibilitar que você registre quais os tributos (impostos, taxas, contribuições, etc.) que devem ser pagos periodicamente por sua empresa. A segunda é fornecer um espaço para você registrar o período em que estes tributos devem ser pagos, bem como os valores pagos ao longo do tempo.

#### **Por que Utilizar:**

Quais os tributos que você paga?

Qual o valor dos tributos pagos nos últimos 6 meses?

Quando você deve pagar os tributos?

Conhecer e acompanhar os tributos que devem ser pagos, contribui para evitar que o esquecimento e a falta de pagamentos impactem no resultado de sua empresa. Este impacto pode ser por meio de multas elevadas ou até mesmo a paralisação de suas atividades.

**Usando esta ferramenta**, você terá a possibilidade de certificar-se que seus tributos estão sendo recolhidos em dia e também perceberá quando novos tributos surgirem. O uso desta ferramenta pode se traduzir em **vantagens**, tais como:

NÍVEL BÁSICO

- Beneficiar-se de descontos por meio do pagamento antecipado;
- Controlar os tipos e valores de tributos pagos por sua empresa;
- Buscar benefícios visando a redução dos valores dos tributos;
- Buscar melhor enquadramento tributário permitido em lei; e
- Evitar que problemas relacionados a tributos não pagos comprometam seu negócio.

**Ao deixar de lado esta ferramenta**, além de abrir mão das vantagens mencionadas, algumas **situações indesejadas** poderão rondar seu negócio:

- Pagar tributos que não são necessários (associações etc.);
- Não poder participar de licitações;
- Não estar apto a fornecer para grandes empresas; e

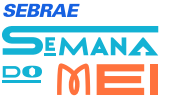

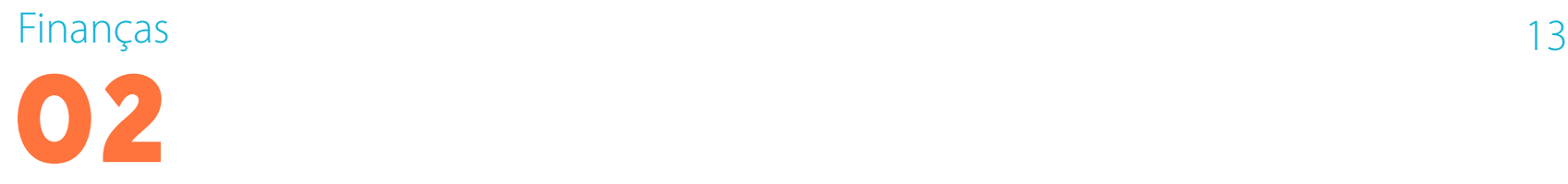

Não ter o controle de quais tributos são pagos por sua empresa.

#### **Como:**

Para implementar esta ferramenta sugerimos que você siga os passos abaixo:

#### **Passo 1: Identificar os tipos de tributos a serem pagos:**

Registar na ferramenta os tributos (impostos, taxas, contribuições, etc.) que devem ser pagos periodicamente por sua empresa;

*Busque sempre informações atualizadas junto ao seu contador ou ao Sebrae mais próximo*

#### **Passo 2: Registrar o pagamento:**

Registrar a data e o valor pago.

#### **Passo 3: Analisar o os valores pagos ao longo do tempo:**

Analise o quanto vem pagando de tributos ao longo do ano e verifique com seu contador se há alguma ação que possa ser tomada para reduzir estes valores, claro que sem comprometer seu negócio.

#### **Exemplo:**

Maria tem escutado na TV e rádio que os brasileiros são um dos povos que mais pagam tributos no mundo. Ela ficou preocupada, pois não faz ideia de quais os tributos que ela paga com seu salão e tampouco qual o valor.

A partir disto, ela decidiu iniciar o uso da ferramenta de Controle de Pagamento de Tributos que está em seu Caderno de Ferramentas do Sebrae. Por estar com seu salão de beleza enquadrado como MEI, ela buscou auxílio com seu amigo Leandro, que é contador, para saber ao certo quais os tributos deve pagar (**Passo 1**).

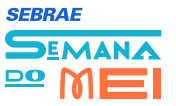

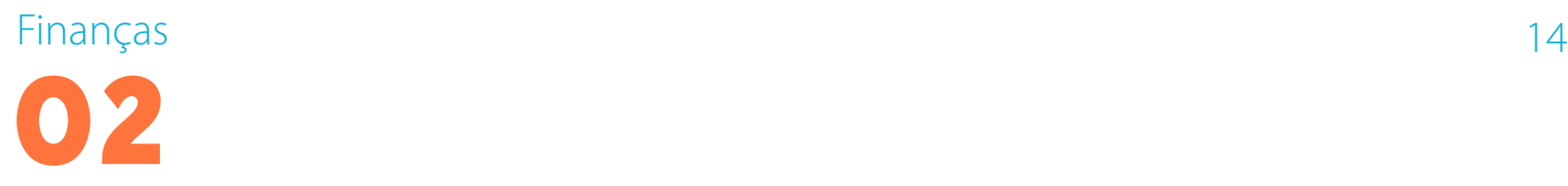

Após conversar com o contador, ela preencheu o formulário de Controle de Pagamentos de Tributos e resgatou algumas informações referentes aos meses de janeiro e fevereiro que ela já havia pago (**Passo 2**).

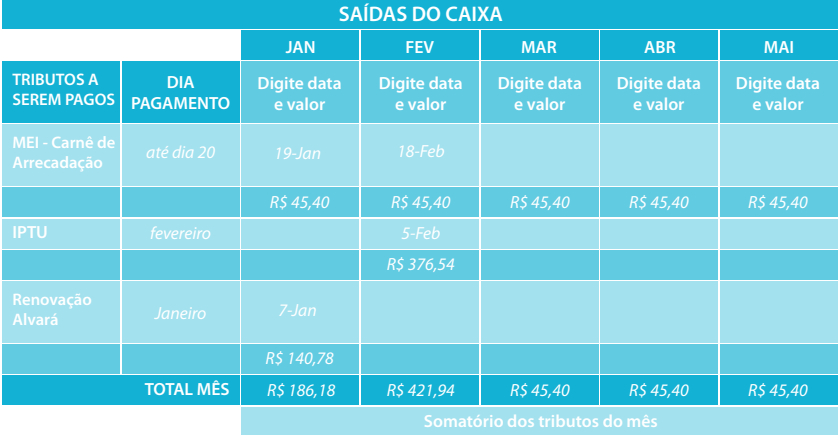

Maria descobriu que o valor pago mensalmente no Carnê de R\$ 45,40 é fixo e que representa R\$ 39,40 de INSS, R\$ 5,00 de ISS, por ser prestadora de serviço e R\$ 1,00 de ICMS pelo comércio dos produtos. Também se deu conta que uma vez ao ano ela precisa pagar o IPTU do salão e a renovação do alvará.

Por ter realizado os registros na planilha eletrônica, Maria poderá acompanhar em gráficos o comportamento ao longo do tempo dos pagamentos de tributos que ela vem realizando (**Passo 3**).

Agora ela irá registrar em seu formulário os valores pagos, bem como os outros tributos que surgirem para que possa acompanhar e conversar com mais frequência com seu amigo Leandro

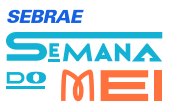

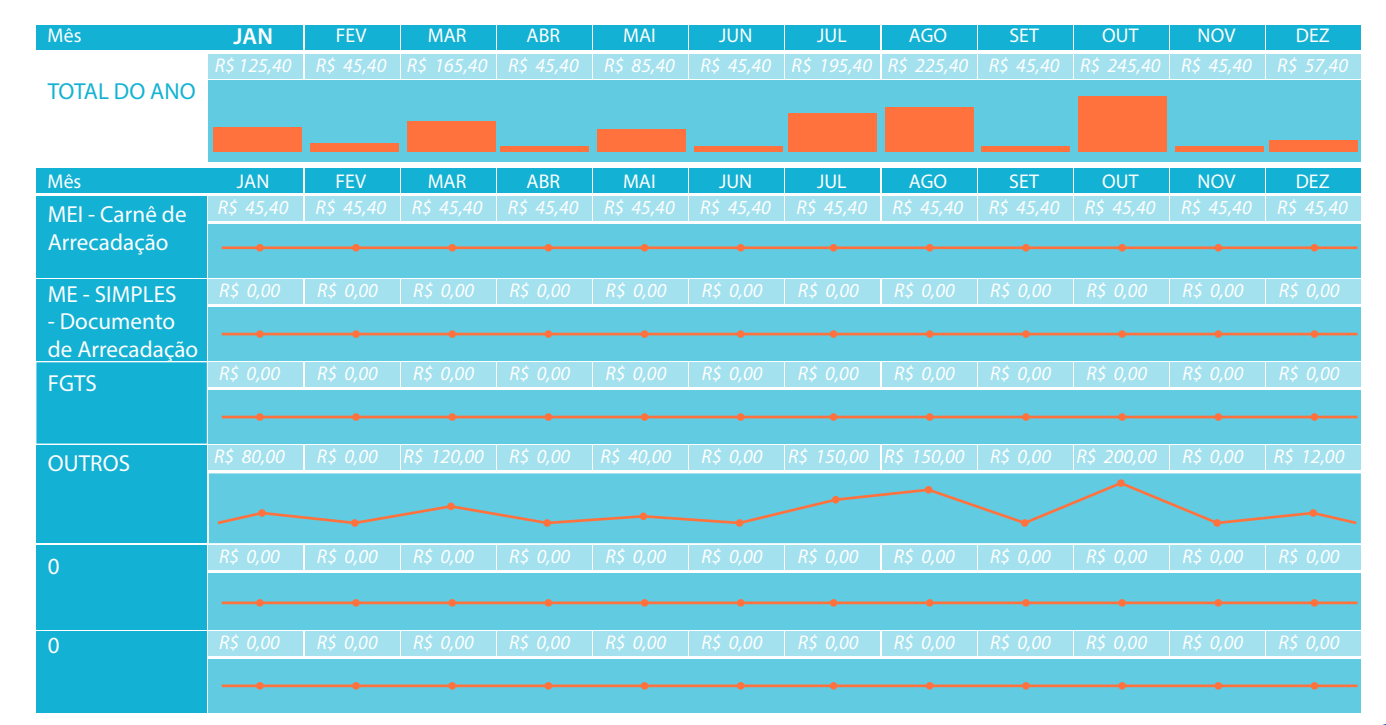

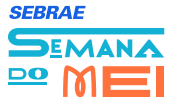

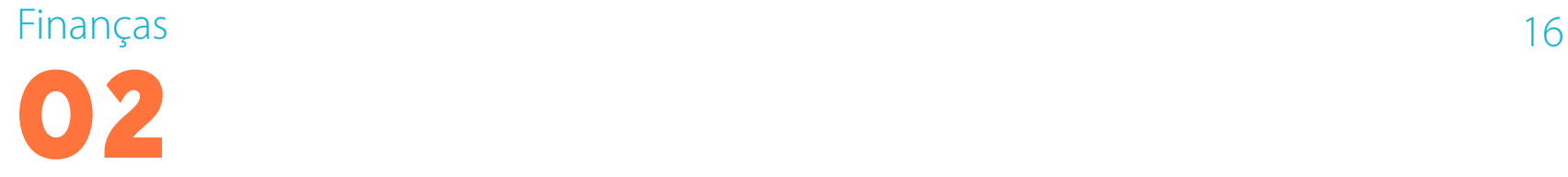

## **CONTROLE DO PAGAMENTO DE TRIBUTOS JAN FEV MAR MAI ABR JUN JUL AGO SET OUT NOV DEZVALOR: TRIBUTOS A SEREM PAGOS DIA PAGAMENTO MEI - Carnê de Arrecadação TOTAL MÊS Somatório dos tributos do mês**

#### **FERRAMENTA – DIÁRIO DE CAIXA: FORMULÁRIO DE LANÇAMENTO**

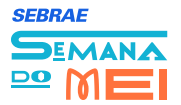

### Finanças 17 **03 CONTROLE DO PAGAMENTO DE TRIBUTOS**

#### **O que é:**

Esta ferramenta apresenta as receitas e gastos futuros distribuídos semanalmente, permitindo a visualização dos descompassos que podem ocorrer entre receitas e gastos, ou seja, períodos com gastos superiores às receitas e vice-versa.

#### **Por que Utilizar:**

Daqui a 17 dias você terá contas a pagar? Haverá dinheiro para estes pagamentos?

Ao final do mês irá sobrar ou faltar dinheiro em seu caixa?

Você está dando mais prazo para o recebimento de seus clientes do que recebe para o pagamento de seus fornecedores?

Visualizar ao longo do tempo, no futuro, quando você terá sobra ou falta de dinheiro é um importante requisito para melhor gerir as finanças de sua empresa.

## NÍVEL BÁSICO

**Usando esta ferramenta**, você terá a possibilidade de compreender melhor como estará seu caixa no futuro, permitindo que você tome decisões que direcionem esforços para aumentar as receitas, reduzir custos, renegociar prazo com fornecedores ou encurtar os parcelamentos a clientes. Estas decisões podem se traduzir em **vantagens**, tais como:

- Evitar a retirada de dinheiro do caixa que comprometa pagamentos futuros;
- Saber antecipadamente quais os períodos com maior necessidade de dinheiro;
- Direcionar as promoções para períodos em que haja a maior necessidade de dinheiro no caixa; e
- Ajustar a relação entre os prazos de pagamento de fornecedores e recebimento dos clientes.

Ao deixar de lado esta ferramenta, além de abrir mão das vantagens mencionadas, algumas situações indesejadas poderão rondar seu negócio:

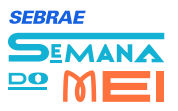

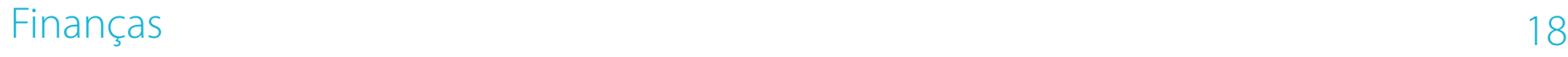

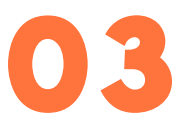

- Não ter conhecimento de como estará o saldo de seu caixa no futuro;
- Definir com fornecedores as datas de pagamentos para períodos menos

apropriados;

- Dificuldades para realizar o planejamento de seus próximos meses;
- Conceder parcelamentos, quando na verdade deveria oferecer descontos visando aumentar a entrada de dinheiro no caixa imediatamente; e
- Fazer empréstimos que poderiam ser evitados com a melhor visualização das entradas e saídas futuras.

#### **Como:**

Para implementar esta ferramenta sugerimos que você siga os passos abaixo:

#### **Passo 1: Registrar os valores atuais:**

Registrar no formulário o saldo atual de seu caixa e do banco (saldo

#### **Passo 2: Listar as entradas de caixa futuras:**

Registrar no formulário o saldo atual de seu caixa e do banco (saldo inicial)

#### **Passo 3: Listar as saídas de caixa futuras:**

Registrar no formulário todas as contas que representam entradas com seus respectivos valores (despesas previstas).

#### Passo 4: Analisar o fluxo de caixa e direcionar ações:

Verificar quais os períodos de tempo, no futuro, nos quais ocorrem faltas de caixa e direcionar ações para que esta falta não ocorra. Verificar se haverá sobra de caixa no período para planejar as retiradas.

**Dicas:** suas retiradas não deveriam comprometer a saúde financeira de sua empresa.

Ter prazos de pagamento de fornecedores maiores do que aqueles que<br>**SEBRAE** 

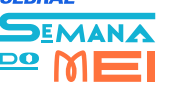

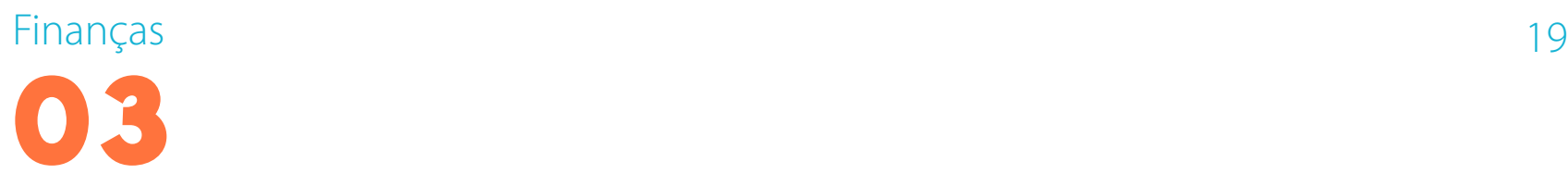

você oferece a seus clientes, ajuda na melhoria do seu fluxo de caixa, pois estará recebendo antes de pagar. Fique atento, pois os descontos concebidos pelos fornecedores e os juros pagos pelos clientes podem ser uma solução melhor.

#### **Exemplo:**

Maria está preocupada com os pagamentos das duplicatas dos fornecedores de produtos que estão por vencer, pois fez uma compra de R\$ 900,00 para pagamento em três vezes (R\$ 300,00 por semana, às quartas- -feiras). Ela não sabe se conseguirá pagar estas duplicatas em dia, e quando questionada pelo Agente de Orientação Empresarial sobre isto, respondeu: "Tenho que trabalhar bastante!". O Agente de Orientação Empresarial perguntou se haviam mais pagamentos a ser feitos nas próximas semanas e Maria respondeu que sim, mas não sabia exatamente quando e nem de quanto dinheiro se tratava. Preocupado com a falta de informações de Maria referente aos pagamentos, o Agente de Orientação Empresarial perguntou sobre os valores que ela tinha para receber. Da mesma forma, ela não tinha nenhuma informação precisa sobre isto.

Para auxiliar Maria na visualização do futuro de seu caixa, foi sugerido que ela começasse a utilizar a ferramenta Controle do Fluxo de Caixa

Maria começou a fazer os registros no formulário para controlar os pagamentos e recebimentos. Primeiramente ela pegou o saldo que havia no caixa do salão e o saldo no banco, o que totalizou R\$ 1.000,00 (**Passo 1**). Depois ela buscou as informações de tudo que ela tinha por receber de seus clientes e dos cartões (Passo 2). Por fim, buscou em sua pasta, onde guarda tudo o que tem que pagar e lançou em cada semana os pagamentos futuros que tem que fazer (**Passo 3**)..

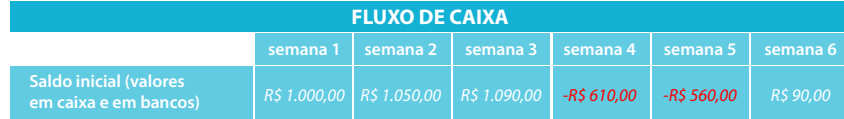

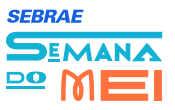

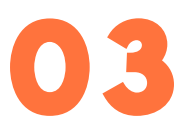

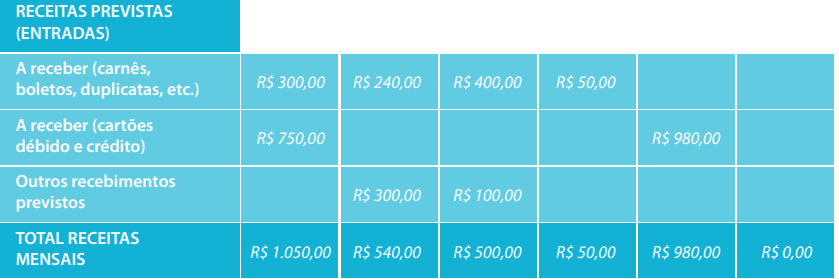

### **TOTAL DESPESAS PREVISTAS (SAÍDAS)**

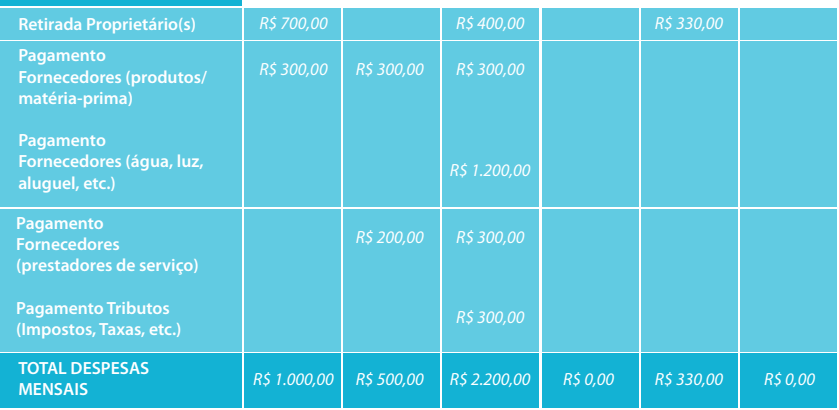

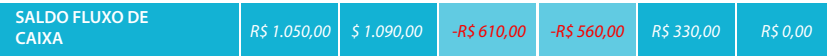

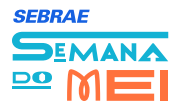

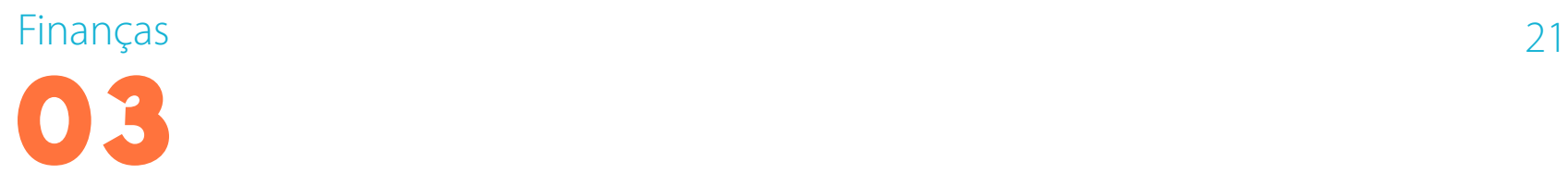

Ao analisar os lançamentos, ela se deu conta que na semana 3 há uma grande quantidade de contas a pagar além da 3ª prestação de R\$300,00 dos produtos que havia comprado. Nesta semana ela também tinha previsto uma retirada do caixa para passar um final de semana com uma amiga na praia.

Percebeu também que o dinheiro dos cartões que ela pensou que entraria em breve, na verdade só irá entrar na semana 5, o que deixará seu caixa negativo nas semanas 3 e 4. Assim, para manter estes compromissos Maria terá que arrecadar, seja pela venda de produtos ou pelo atendimento a clientes, um valor de R\$ 610,00 até a semana 3 e mais R\$560,00 para a semana 4. Estes são os valores que o fluxo de caixa de seu salão "Bella" está negativo nestes dois períodos (**Passo 4**).

Ao fazer estes lançamentos na planilha eletrônica de seu computador, Maria pode perceber rapidamente quando seu fluxo de caixa fica no vermelho (semanas 3 e 4), assim como a relação entre as entradas e saídas ao longo das semanas.

#### **DIÁRIO DE CAIXA**

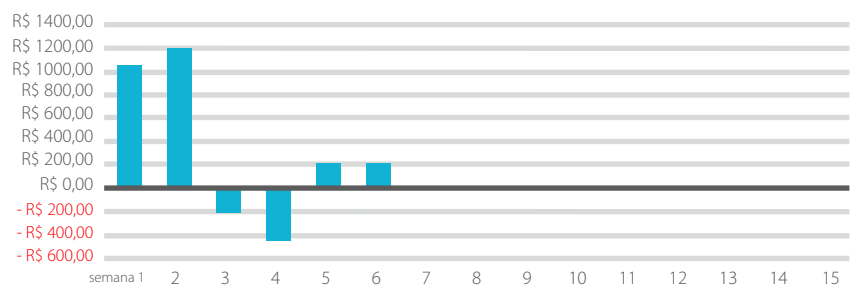

#### **RELAÇÃO ENTRE ENTRADAS E SAÍDAS DO CAIXA E A RECEBER**

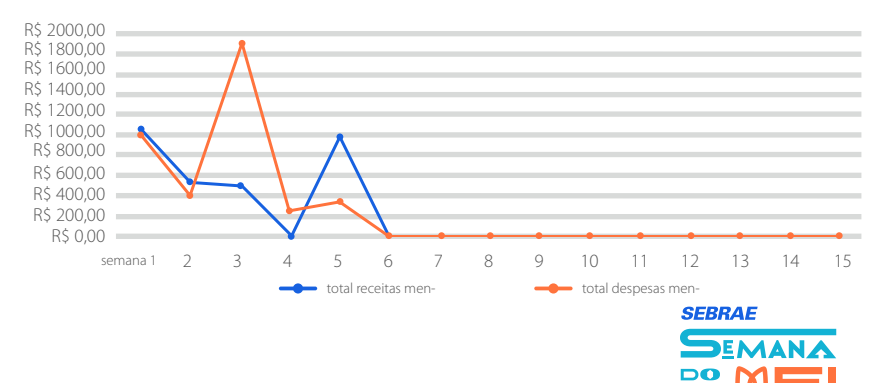

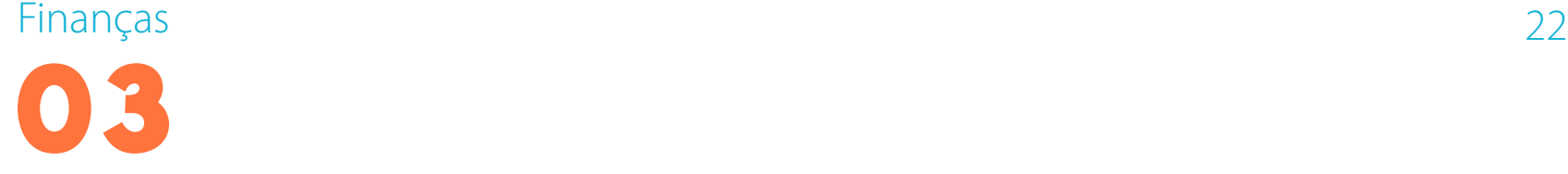

Com estas informações, Maria está conseguindo gerir melhor seu caixa, sem que ocorram surpresas de falta de dinheiro, que poderiam ter sido evitadas.

#### **FERRAMENTA – CONTROLE DO FLUXO DE CAIXA: FORMULÁRIO LANÇAMENTO**

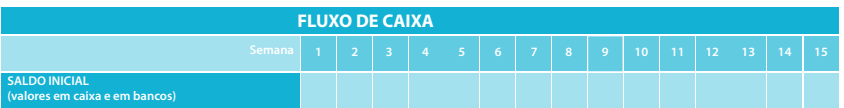

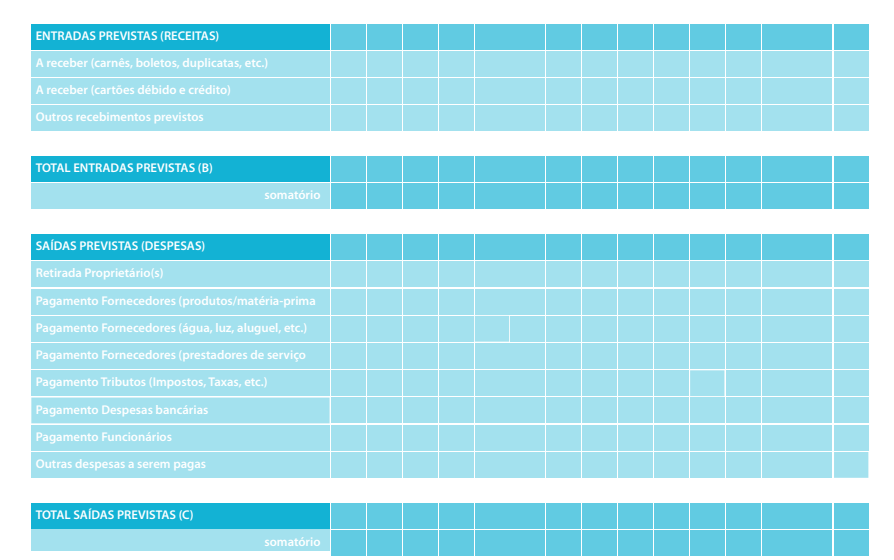

**SALDO FLUXO DE CAIXA (D) = A + B - C**

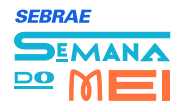

# Finanças **23 de anos de la componentación de la componentación de la componentación de la componentación de la compo 04 CÁLCULO DO GANHO NÍVEL INTERMEDIÁRIO**

### **O que é:**

Essa ferramenta auxilia no cálculo do ganho em dinheiro que o empresário obtém com a venda de seus produtos e/ou serviços. Ou seja, a partir do preço praticado, diminuindo os custos variáveis diretos necessários para fazer o produto ou prestar o serviço, identificar quanto sobra para o empresário.

#### **Por que Utilizar:**

Quanto cada produto/serviço que você comercializa deixa de dinheiro para seu negócio?

Os produtos que mais saem são os que deixam maior ganho?

Qual produto/serviço com maior ganho que deveria ter sua venda estimulada?

Esta ferramenta ajudará você na identificação de qual o ganho gerado

#### por seus produtos/serviços e assim ter uma clara visão da contribuição de cada um para seu negócio.

**Usando esta ferramenta**, você poderá direcionar ações conscientes e independentes da concorrência visando aumentar seu ganho. Estas ações poderão refletir em **vantagens**, tais como:

- Identificar se está ganhando ou não dinheiro com o produto/serviço;
- Ajustar seus preços à medida que percebe necessidade de aumento do ganho e oportunidade do mercado;
- Definir o valor de descontos em produtos promocionais ou por pechincha do cliente; e
- Perceber o comportamento dos custos variáveis diretos em relação ao preço que está praticando.

Ao deixar de lado esta ferramenta, além de abrir mão das vantagens mencionadas, algumas **situações indesejadas** poderão rondar seu negócio:

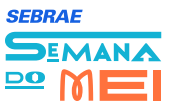

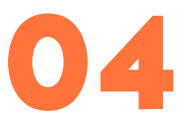

- Subir muito o preço de uma só vez para compensar o aumento dos custos que vinham ocorrendo ao longo do tempo;
- Conceder descontos superiores as possibilidades, gerando prejuízo para seu negócio; e
- Venda de produtos que o valor não cobre a compra dele para a reposição do estoque.

#### **Como:**

Para implementar esta ferramenta sugerimos que você siga os passos abaixo:

#### **Passo 1: Selecionar os produtos para o cálculo:**

• Preencha na ferramenta os valores dos custos variáveis diretos de seus

 produtos/serviços, ou seja, todos os custos que variam de acordo com a quantidade de produtos/serviços comercializados;

- Se o seu produto necessita ser produzido ou se for um serviço que utilize materiais, colete as informações dos custos variáveis diretos de cada uma das matérias-primas ou materiais e registre nos campos referentes a "Custos a partir da Produção ou Prestação do Serviço" da ferramenta; e
- Se o seu produto for somente revendido, colete as informações do custo de compra do mesmo e registre nos campos referentes ao "Custo a partir da revenda" da ferramenta.

#### **Passo 3: Registrar o preço:**

Preencha na ferramenta o preço do produto/serviço que está calculando seu ganho.

#### **Passo 4: Analisar as informações:**

Analise os itens com maior impacto na formação do custo e identifique ações que podem ser realizadas para a redução dos mesmos sem impactar na qualidade de seu produto/serviço.

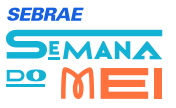

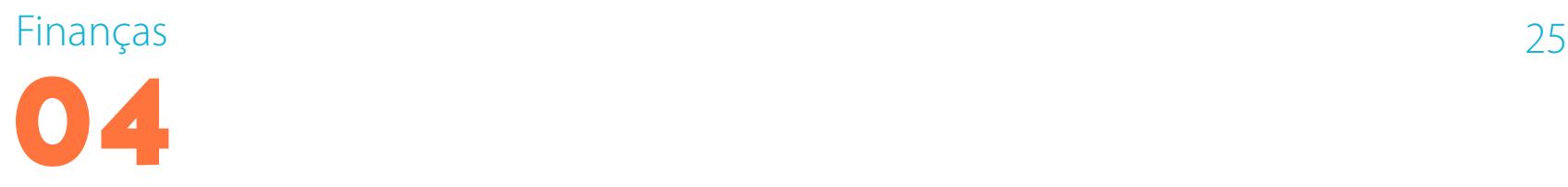

O uso periódico desta ferramenta permitirá que você tenha a sensibilidade do custo real versus o preço praticado.

Ela também pode ser utilizada para simular o impacto de modificações em matérias-primas e materiais em seus produtos e serviços.

#### **Passo 3: Registrar o preço:**

Maria tem percebido que as vendas de produtos de beleza em seu salão têm aumentado ao longo dos meses, bem como vem aumentando a procura por pintura de cabelos.

Ela não tem conhecimento sobre qual destes produtos deixa um ganho maior para seu negócio e tampouco sabe qual o ganho dos serviços que presta, como o de pintura de cabelos.

Para conhecer estes ganhos, Maria começou a utilizar a ferramentas de "Cálculo do Ganho Unitário" que havia em seu Caderno de Ferramentas do Negócio a Negócio.

Primeiramente ela começou calculando o ganho dos principais produtos que comercializa em seu salão. Ela listou na ferramenta, no campo de referente aos "Custos a partir da Revenda", os quatro produtos mais vendidos no salão (**Passo 1**) com seus respectivos custos de compra (**Passo 2**) e o preço que ela revende (Passo 3).

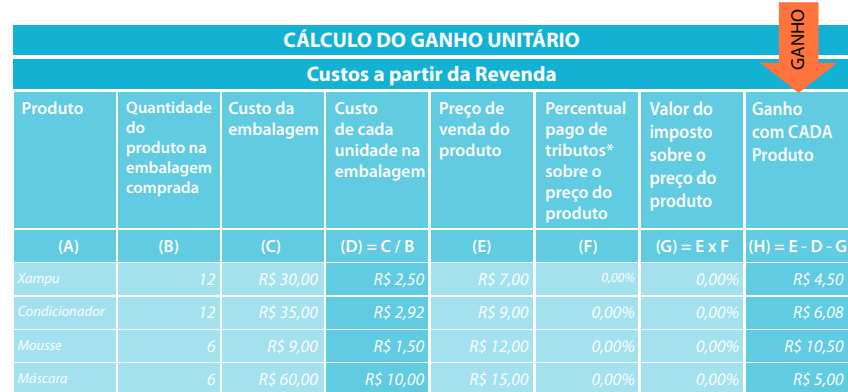

\* se o valor dos tributos é um valor fixo e não varia de acordo com as vendas, coloque 0%

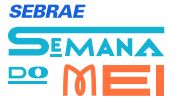

Ao analisar os ganhos de cada um dos produtos (**Passo 4**), ela se deu conta que o produto que vende mais caro, no caso a Máscara (R\$15,00) não é o produto que deixa o maior ganho, pois seu custo é elevado em relação ao preço de venda. Ela percebeu, também, que quando comparada com o Condicionador, a Máscara deixa um ganho bem menor. Considerando que ela vende muito mais Condicionadores do que Máscaras, este deixa uma contribuição bem significativa em seu caixa, além de seu custo unitário ser bem menor (R\$ 2,50 contra os R\$10,00 da Máscara), o que

lhe permite comprar mais com menor gasto.

Ela aproveitou para fazer o cálculo do ganho das pinturas de cabelo que realiza (**Passo 1**). Para isto ela listou na ferramenta no campo referente aos "Custos a partir da Produção ou Prestação do Serviço", as matérias- -primas necessárias para fazer a pintura com seus respectivos custos de compra (Passo 2) e o preço que ela cobra para fazer a pintura (**Passo 3**).

#### **CÁLCULO DO GANHO UNITÁRIO**

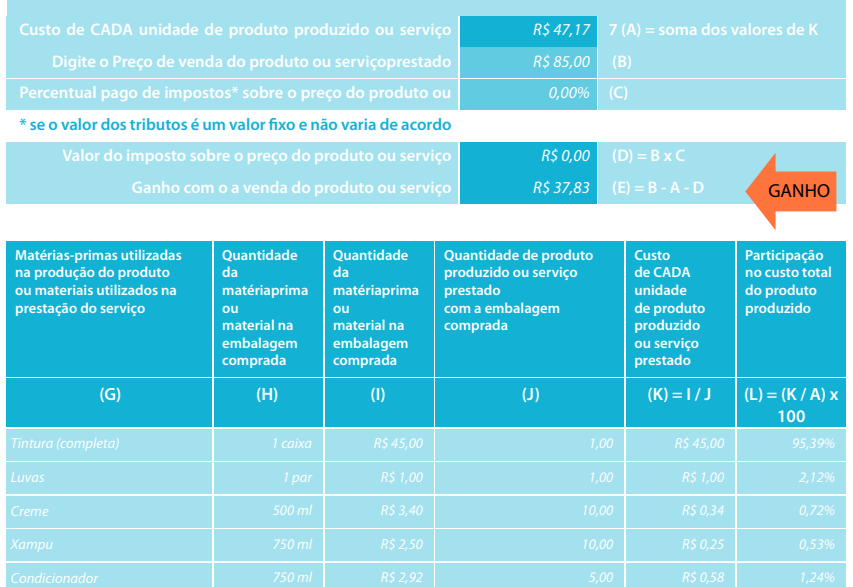

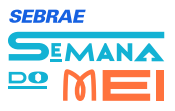

Após o registro das informações, Maria percebeu que a pintura deixa um ganho de R\$37,83. O que mais chamou atenção é que o custo dos produtos como xampu, creme e condicionador era menor do que ela imaginava. Ela tinha uma ideia de que seu ganho seria de aproximadamente R\$20,00, pois pensava que estes produtos lhe custavam mais.

O cálculo do custo da matéria-prima ou material utilizado pode ser feito em três etapas simples, como apresentado abaixo. Vamos ver, por exemplo, o custo do xampu: Se 750 ml de xampu dá para lavar aproximadamente o cabelo de 10 pessoas, e se ele custa R\$2,50, então, dividindo este custo por 10, o valor ficará R\$0,25 por lavada. Vamos ver o cálculo.

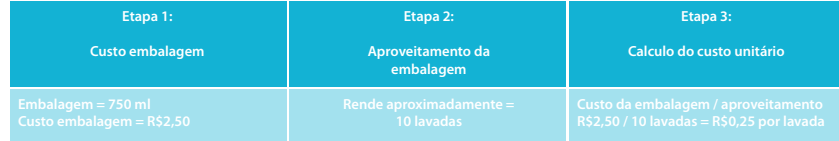

Como Maria tem seu computador no salão, ela aproveitou um momento que não estava atendendo ninguém e fez os lançamentos nas planilhas eletrônica disponibilizadas pelo agente.

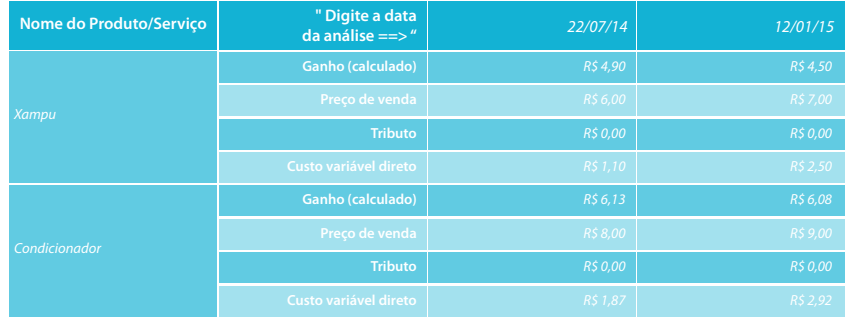

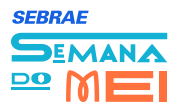

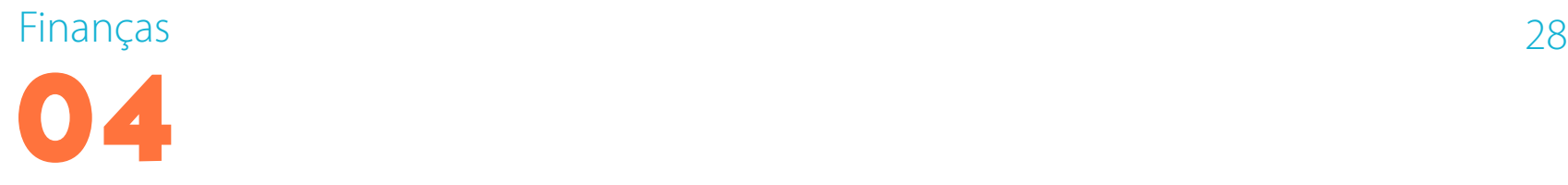

#### **RELAÇÃO ENTRE ENTRADAS E SAÍDAS DO CAIXA E A RECEBER**

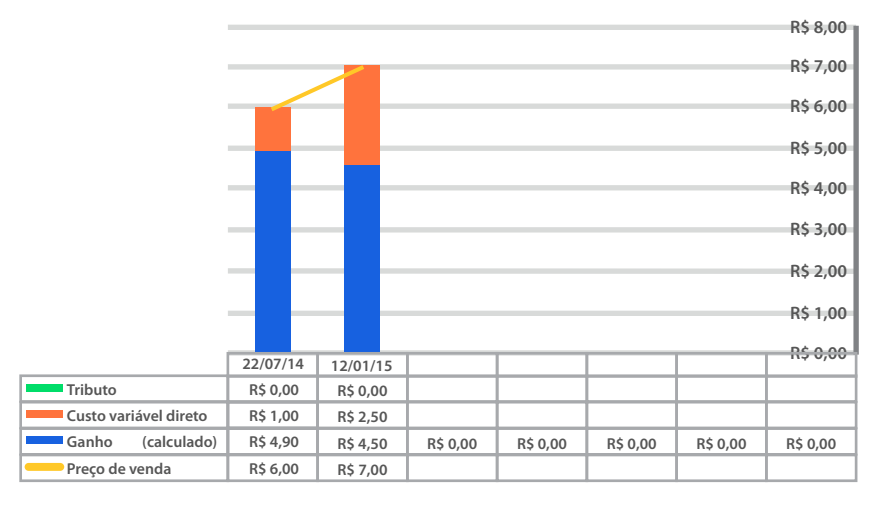

Ela aproveitou para buscar os valores que ela havia pago e que vendia os produtos no mês de julho de 2014 para fazer uma comparação. Por ter feito os lançamentos na planilha do computador, ela também pode analisar os resultados dos produtos e serviços em gráficos.

Maria percebeu que mesmo aumentando o preço do xampu (linha amarela), por exemplo, ela reduziu seu ganho em relação ao mês de julho do ano anterior (barra cinza), pois o aumento do custo (barra azul) foi maior do que o aumento do preço que ela praticou, ou seja, para manter o mesmo ganho de seis meses atrás, ela terá que reduzir o custo ou aumentar ainda mais o seu preço de venda.

Destacamos que todos os cálculos podem ser feitos sem o uso de computador, direto na ferramenta. O uso do computador, contudo, irá ajudá- -lo a verificar as variações do ganho ao longo do tempo.

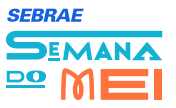

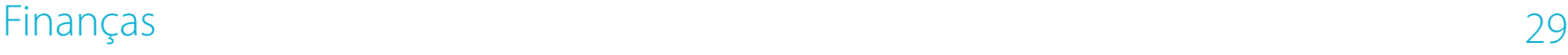

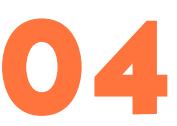

### **RELAÇÃO ENTRE ENTRADAS E SAÍDAS DO CAIXA E A RECEBER**

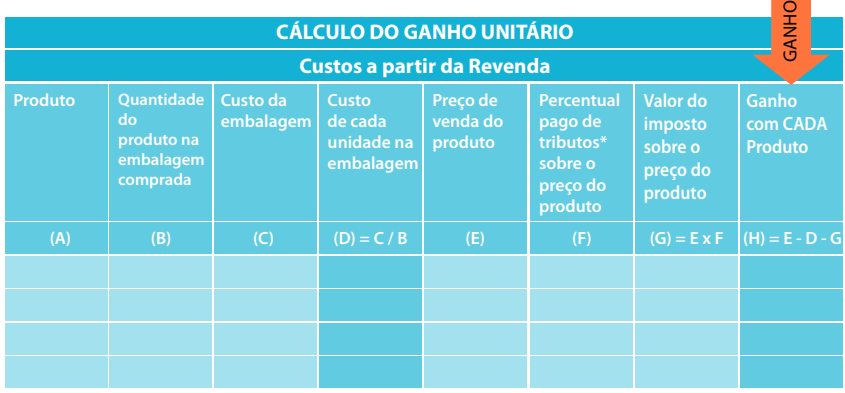

\* se o valor dos tributos é um valor fixo e não varia de acordo com as vendas, coloque 0%

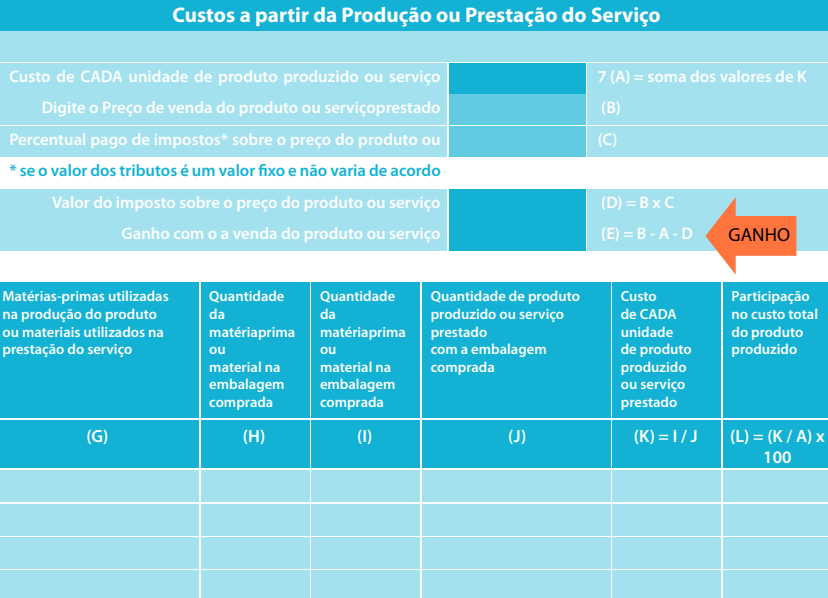

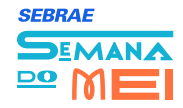

## Finanças 30 **05 <b>DEMONSTRATIVO DE**<br> **RESULTADO** NÍVEL INTERMEDIÁRIO

#### **O que é:**

Essa ferramenta apresenta objetivamente o resultado mensal de seu negócio. Com ela você poderá registrar os valores de suas despesas e receitas. Além disso, pode acompanhar mês a mês quanto seu negócio está gerando de dinheiro

#### **Por que Utilizar:**

Quanto de resultado o seu negócio está gerando?

O resultado vem melhorando ao longo do tempo?

As vendas estão aumentando, mas o resultado de sua empresa tem melhorado?

Ao manter o registro ao longo do tempo de suas receitas e seus gastos, você poderá analisar o resultado de sua empresa (receitas – gastos) e se antecipar a problemas financeiros que não são percebidos no dia a dia de sua rotina. Comparar mês a mês como vem evoluindo o resultado de

sua empresa pode lhe permitir cortar gastos desnecessários ou realizar investimentos que lhe tragam um melhor resultado.

**Usando esta ferramenta**, você poderá perceber o comportamento das principais contas de despesa e receita e direcionar ações intencionais e a tempo de aproveitar oportunidades ou evitar problemas financeiros em seu negócio. Desta forma, suas ações podem refletir em **vantagens**,tais como:

- Conhecer periodicamente a situação financeira de seu negócio;
- Antecipar-se a possíveis problemas de falta de dinheiro, pois você poderá perceber como está indo seu resultado em cada um dos meses;
- Comparar mês a mês como está sendo o resultado de seu negócio;
- Separar o "seu" dinheiro do dinheiro da empresa; e
- Quando MEI, ter os dados a mão para o preenchimento da Declaração Anual de Rendimentos.

Ao deixar de lado esta ferramenta, além de abrir mão das vantagens mencionadas, algumas situações indesejadas poderão rondar seu negócio:

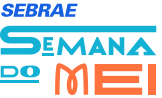

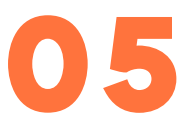

• Volume de vendas adequado para suas expectativas, porém com resultado

abaixo do esperado;

- Retiradas de dinheiro por parte do(s) proprietário(s) que possam prejudicar o futuro da empresa; e
- Não entender a diferença entre o dinheiro particular e o dinheiro da empresa.

#### **Como:**

Para implementar esta ferramenta sugerimos que você siga os seguintes passos:

#### **Passo 1: Registrar o conjunto de receitas:**

Registrar na ferramenta o valor mensal de cada uma das contas de receitas

#### **Passo 2: Registrar o conjunto de gastos:**

Registrar o valor mensal de cada uma das contas relacionada aos seus gastos.

#### **Passo 3: Analisar o demonstrativo de resultado:**

A partir do resultado apresentado, analisar:

- As contas que têm maior influência no resultado;
- As contas que estão com valor muito diferente do esperado;
- Se os gastos podem ser reduzidos sem comprometer a qualidade do serviço; e
- Como vem se comportando, ao longo dos meses, o resultado de seu negócio.

**DICAS:** Pense em ações que possibilitem reduzir os custos e ações que contribuam para o aumento da receita e do ganho. Ações direcionadas à redução de custos normalmente estão mais sobre sua gerência do que as ações direcionadas ao aumento da receita. Aumentar vendas não necessariamente significa aumentar o ganho!

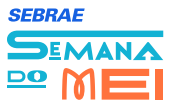

#### **Exemplo:**

Maria tem estado preocupada com o resultado (receitas – gastos) de sua empresa durante os meses. Ela tem feito somente a declaração anual de rendimentos que é necessária devido a sua condição de MEI. Ela tem somente um sentimento de que seu salão de beleza "Bella" tem um bom resultado, pois ela trabalha bastante e sabe que entra dinheiro. Mas ela não sabe dizer, na ponta do lápis, se o resultado no final do mês é positivo ou negativo.

Como a cada dia ela vem implementando ferramentas que estão lhe auxiliando a melhorar a gestão de seu salão, ela decidiu aderir a mais uma destas ferramentas, o "Demonstrativo de Resultado".

Nesta ferramenta ela começou a lançar todas as receitas que teve nos meses de janeiro e fevereiro (**Passo 1**).

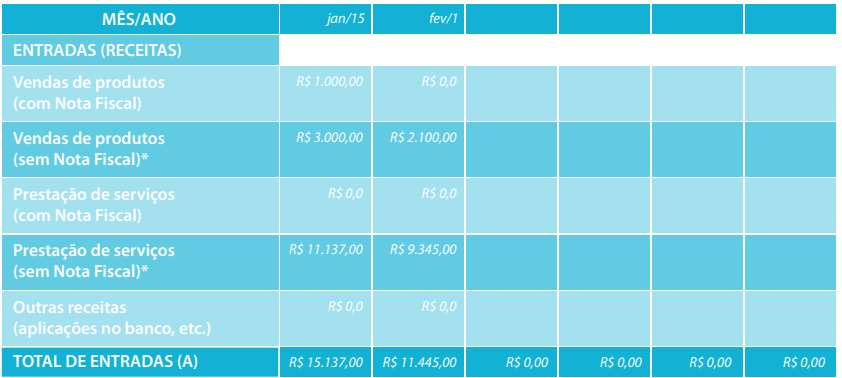

Depois ela lançou todos os gastos que teve neste período também (**Passo 2**).

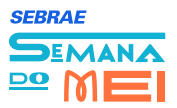

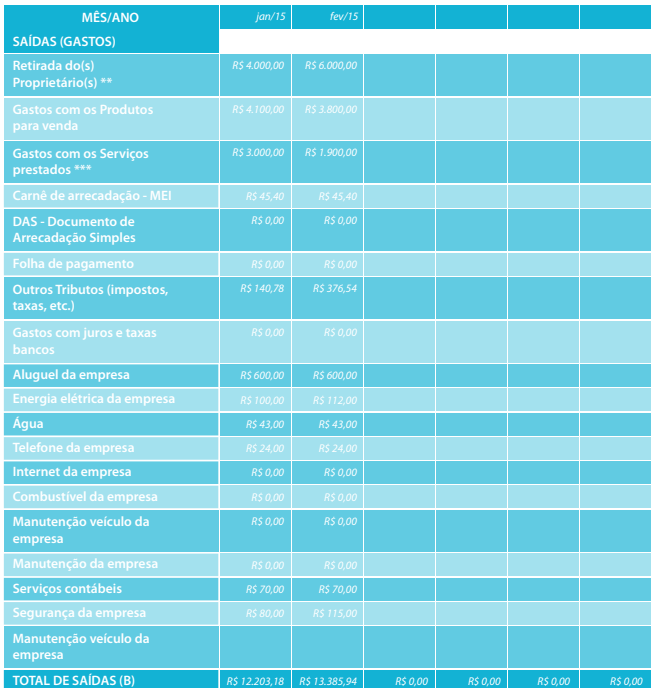

Com isto, ela pôde calcular o valor do resultado de seu negócio nestes dois meses (**Passo 3**)

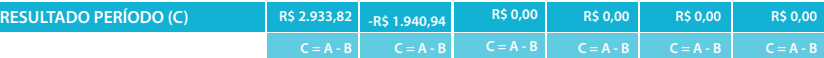

Após o registro das informações, Maria percebeu que a pintura deixa um ganho de R\$37,83. O que mais chamou atenção é que o custo dos produtos como xampu, creme e condicionador era menor do que ela imaginava. Ela tinha uma ideia de que seu ganho seria de aproximadamente R\$20,00, pois pensava que estes produtos lhe custavam mais.

O cálculo do custo da matéria-prima ou material utilizado pode ser feito em três etapas simples, como apresentado abaixo. Vamos ver, por exemplo, o custo do xampu: Se 750 ml de xampu dá para lavar aproximadamente o cabelo de 10 pessoas, e se ele custa R\$2,50, então, dividindo este custo por 10, o valor ficará R\$0,25 por lavada. Vamos ver o cálculo.

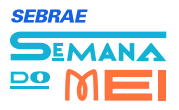

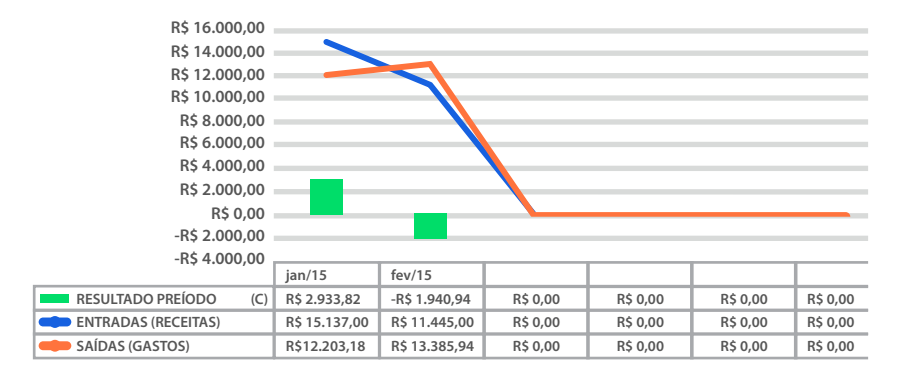

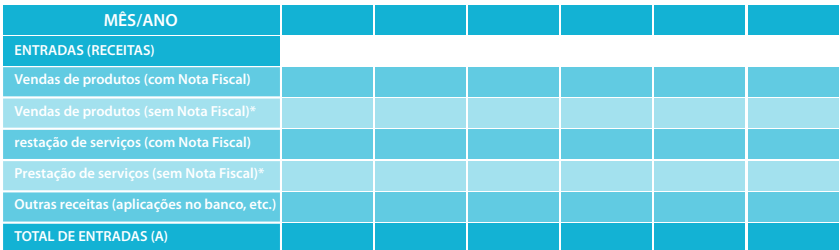

No gráfico é possível verificar que a linha das receitas (marcador quadrado em verde) estava acima da linha dos gastos (marcador redondo em vermelho) no mês de janeiro. Mas esse valor cai em fevereiro, ficando abaixo da linha dos gastos, o que demonstra um resultado negativo (colunas em azul) neste mês. A tabela abaixo do gráfico traz as informações de valores mensais para as receitas, gastos e resultado.

Com os gráficos, Maria pode observar ao longo dos meses como está indo o resultado de seu negócio.

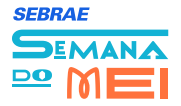

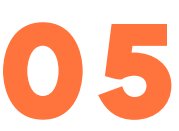

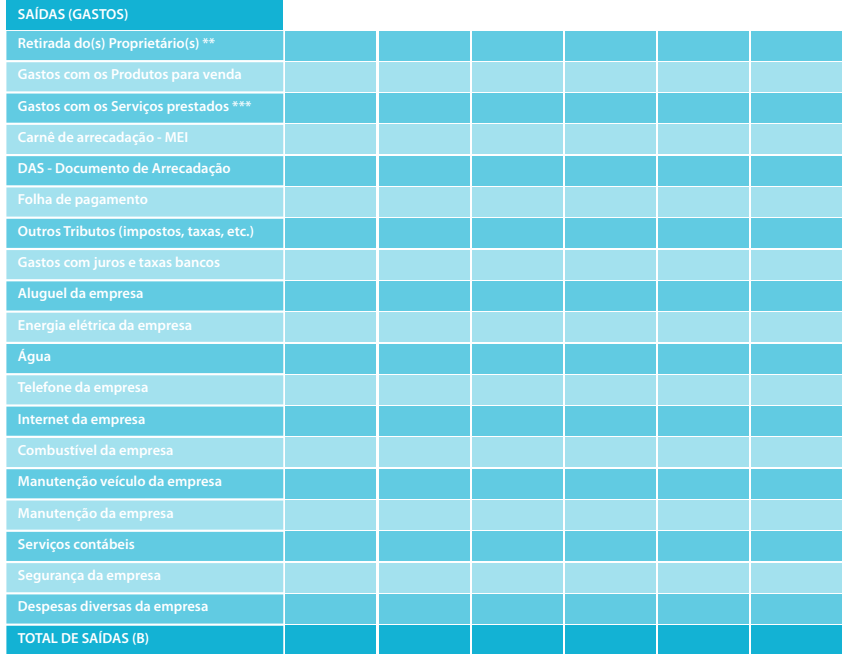

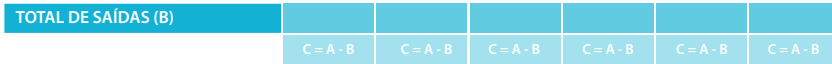

*\* Vendas e Prestação de Serviço sem Nota Fiscal: O MEI deverá obrigatoriamente emitir nota scal nas vendas e nas prestações de serviços* 

realizadas para pessoas jurídicas (empresas - CNPJ) de qualquer porte, ficando dispensado desta emissão para *pessoa física (consumidor nal - CPF)* 

*\*\* Retirada do(s) Proprietário(s): não limita-se somente a retirada de valores, mas também o pagamento de despesas pessoais com dinheiro do caixa (combustível, aluguel, refeições, etc)* 

*\*\*\* Gastos com Serviços Prestados: estes gastos englobam custo com ferramentas de trabalho, materiais utilizados na realização do serviço, etc*

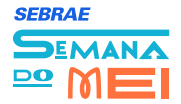

## Finanças 36 **0666 GESTÃO DE ESTOQUES** NÍVEL INTERMEDIÁRIO

#### **O que é:**

Esta ferramenta tem como objetivo auxiliá-lo no controle dos seus estoques (produtos, matériasprimas e materiais). Você poderá definir qual a quantidade mínima ou máxima necessária de um determinado produto e também qual o momento ideal para fazer um novo pedido, evitando, principalmente, a falta de produtos para seus clientes.

#### **Por que Utilizar:**

Com a utilização desta ferramenta você vai entender qual a quantidade e o valor em estoque de seus produtos e vai saber, ainda, quanto deve estocar. Além disso, você poderá saber quando deve fazer um novo pedido para que não faltem produtos para seus clientes. Gerir estoques, neste caso, não serve apenas para você reduzir os custos de estoques, mas também para não faltar produtos para seus clientes.

**Usando esta ferramenta**, você estará contribuindo para alavancar seu negócio, pois as ações direcionadas poderão refletir em **vantagens**, tais como:

• Identificar os produtos estratégicos para seu negócio;

• Manter em estoque somente os produtos que são, de fato, necessários; e

• Diminuir custo com estoque de produtos desnecessários.

**Ao deixar de lado esta ferramenta**, além de abrir mão das vantagens mencionadas, algumas **situações indesejadas** poderão rondar seu negócio:

- Comprar mais ou menos que o necessário para determinado período;
- Aplicar recursos financeiros em estoque de suprimentos, sem necessidade; e
- Correr o risco de perder o prazo de vencimento de determinados produtos, no caso de estoques altos e não consumidos.

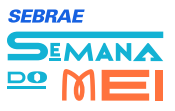

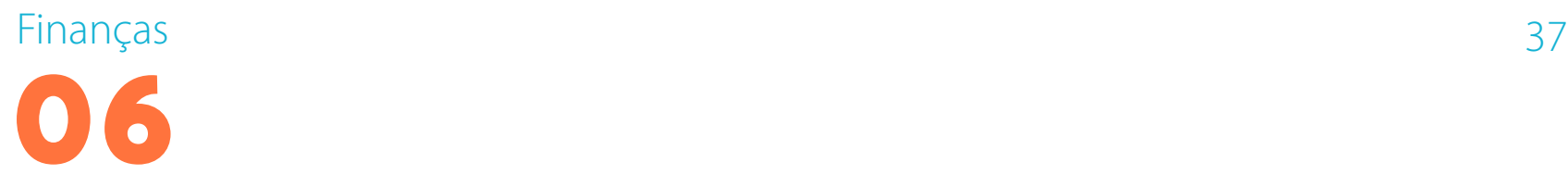

#### **Como:**

Para implantar esta ferramenta, sugerimos que você siga os passos abaixo:

#### Passo 1: Identificar os principais produtos do estoque

Nesta etapa você deve identificar quais os produtos serão considerados para o uso da ferramenta;

Definir os critérios de seleção dos produtos que terão seu estoque monitorado (volume, custo ou validade, etc.).

#### **Passo 2: Manter atualizada as movimentações do estoque**

Registrar no formulário "Ficha de Movimentação Estoque" as entradas e saídas do item do estoque, juntamente com seus respectivos valores.

#### **Passo 3: Acompanhar os valores em estoque**

Registrar no formulário "Valor do Estoque" os valores dos estoques a cada fechamento de mês

#### **Passo 4: Revisar periodicamente os estoques**

A procura por seus produtos e serviços varia ao longo dos meses, desta forma, é importante que revise periodicamente seus estoques buscando identificar seus produtos ou materiais que estão parados há muito tempo e que possam ser vendidos. Verificar se as quantidades de produtos em estoque são suficientes para atender os clientes e não deixar faltar.

#### **DICAS:**

• Na organização dos estoques, lembre-se sempre que os produtos com data de vencimento mais recentes devem ser armazenados na frente, para que sejam consumidos primeiro; e

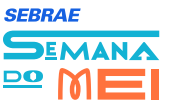

• Compras estratégicas não podem ser desconsideradas. Dependendo do produto e da promoção que você encontrar pode valer a pena fazer uma compra maior

#### **Passo 4: Revisar periodicamente os estoques**

Maria percebeu que tinha muitos produtos em estoque em seu salão de beleza. Nestes produtos havia aqueles que ela revendia e também os que ela utilizava no dia a dia do salão. Não haviam produtos vencidos, mas vários que estavam nas prateleiras há um bom tempo.

Assim, Maria decidiu começar a controlar formalmente seus estoques, para evitar que na correria do dia a dia não compre algo que já tenha em estoque. Ou ainda, estar atenta para fazer promoções dos itens que estão parados há muito tempo.

Maria identificou os principais produtos de seu salão e entre eles estava o alicate de cutícula. Como seus clientes ficam impressionados com a habilidade de Maria em fazer suas unhas, muitos atribuem esta habilidade aos alicates que Maria utiliza.

Como os alicates são bons mesmos, muitos clientes compram alicates no salão de Maria para ter em casa (**Passo 1**).

Maria fez o levantamento das compras que fez em janeiro e fevereiro e das vendas realizadas nesses meses. Com estas informações em mãos, ela lançou tudo no formulário "Ficha de Movimentação de Estoque". Com o saldo final, Maria pôde calcular o valor de seu estoque de alicates (**Passo 2**).

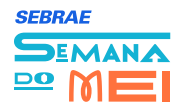

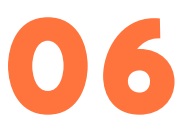

#### **SAÍDAS**

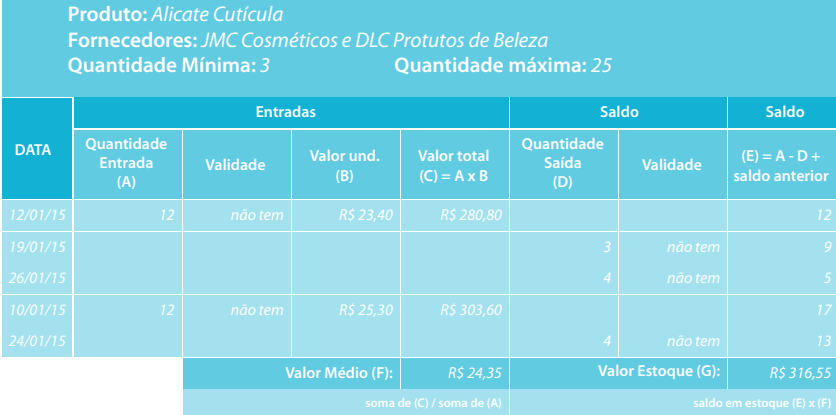

Neste caso, ela possuía 13 alicates em estoque no final de fevereiro, a um valor médio de R\$24,35, o que totalizou R\$316,55 (13 x R\$24,35) em estoque de alicates. O valor médio foi calculado somando todos os valores totais lançados (R\$280,80 + R\$303,60 = R\$584,40) e dividindo pelas quantidades de alicates que entraram no estoque no período (12 + 12 = 24), assim o custo médio foi de R\$24,35 (R\$ 584,40/24).

Após preencher a ficha de vários de seus produtos e matérias-primas, Maria decidiu lançar os valores de estoque de cada um no formulário "Valor de Estoque" (Passo 3). Assim ela pode acompanhar a evolução dos valores de seu estoque ao longo dos meses. Ela aproveitou que está trabalhando as ferramentas na versão das planilhas eletrônicas e já fez o lançamento no computador para ter acesso ao gráfico dos valores totais dos estoques mês a mês.

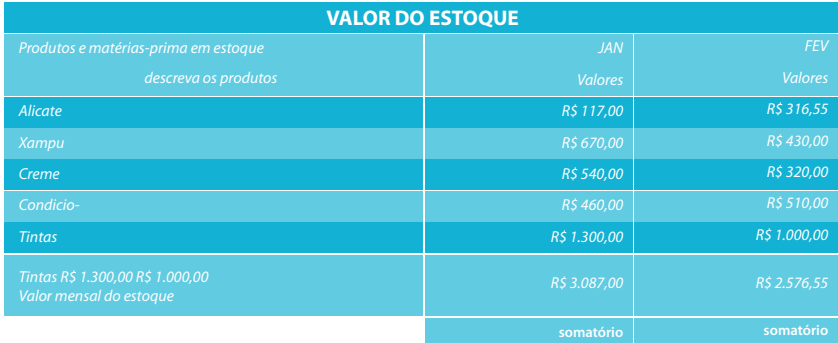

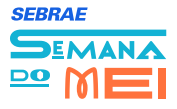

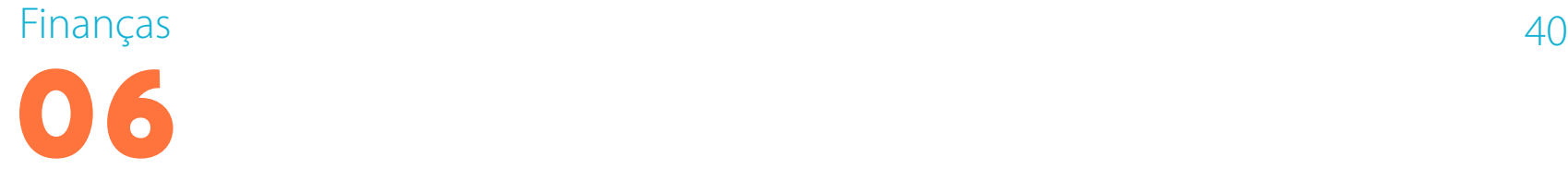

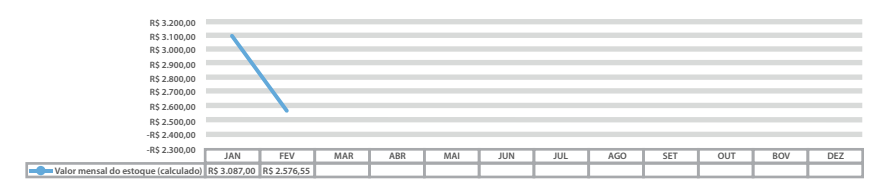

Com o gráfico, ela pôde verificar facilmente que o valor de seu estoque baixou entre os meses de janeiro e fevereiro (linha em azul).

#### **VALOR MENSAL DO ESTOQUE FERRAMENTA – GESTÃO DE ESTOQUES: FORMULÁRIO LANÇAMENTO**

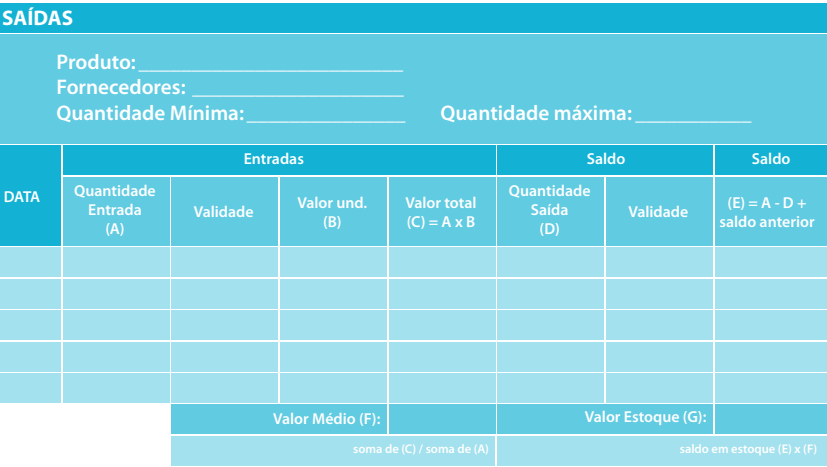

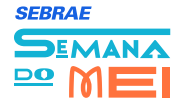

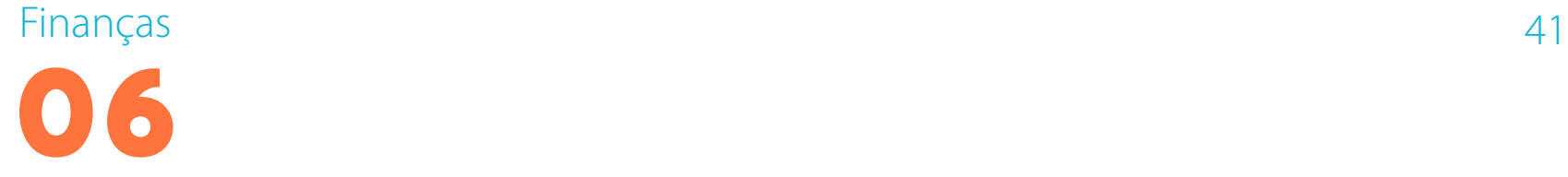

### **FERRAMENTA – GESTÃO DE ESTOQUES: FORMULÁRIO LANÇAMENTO**

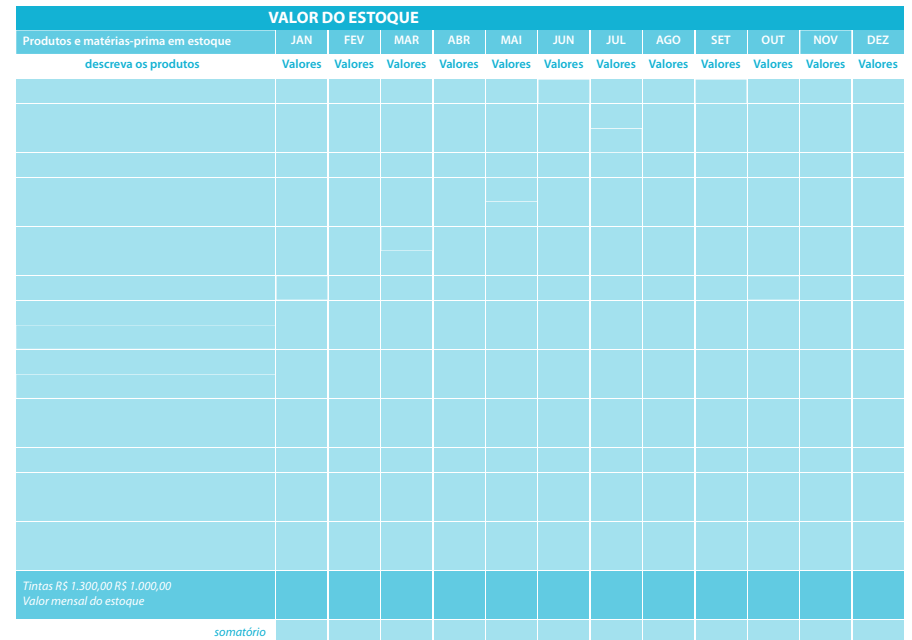

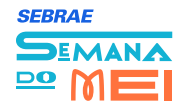

## Finanças en el este en el este en el este en el este en el este en el este en el este en el este en el este en **07 CONTROLE DO CAPITAL**

### **NÍVEL AVANÇADO**

#### **O que é:**

Essa ferramenta permite acompanhar a quantidade de dinheiro necessário para atender os compromissos do dia a dia da empresa, o seu Capital de Giro.

#### **Por que Utilizar:**

Qual o efeito para seu negócio de pagar seus fornecedores à vista ou a prazo?

Qual o efeito de conceder prazo para seus clientes?

Quanto dinheiro precisa ficar na empresa mensalmente para cobrir os custos do dia a dia?

Diariamente despesas são pagas pelas empresas, e para atender estes compromissos há a necessidade de dinheiro em caixa.

**Usando esta ferramenta**, você terá em suas mãos informações que lhe

possibilitem saber qual valor deve estar disponível ao longo do tempo para cobrir as despesas de curto e médio prazo.

Estas informações auxiliam o empresário em suas decisões de quanto e quando gastar o dinheiro disponível ou que necessita ser pego em empréstimo bancários. Esta informação também contribui nas decisões de relacionamento com os fornecedores sobre pagamentos à vista ou a prazo. Isto pode se traduzir em **vantagens**, tais como:

- Melhorar as decisões referentes a pagamentos e parcelamentos;
- Saber o que mais impacta na sua necessidade de Capital de Giro;
- Conhecer qual a quantidade de dinheiro é necessária para seu negócio ao longo do tempo; e
- Conhecer os efeitos dos prazos concedidos aos clientes sobre a necessidade de Capital de Giro.

**Ao deixar de lado esta ferramenta**, além de abrir mão das vantagens

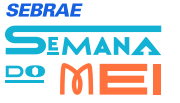

 mencionadas, algumas **situações indesejadas** poderão rondar seu negócio:

• Pagamento de juros referentes a empréstimos e uso do "cheque especial" para cobrir as necessidades de dinheiro no curto prazo;

- Atraso de pagamento a fornecedores por não ter dinheiro em caixa ou no banco; e
- Gastar as sobras de hoje e fazer empréstimo para pagar as despesas de amanhã.

#### **Passo 1: Informações sobre aplicação do Capital:**

Registrar na ferramenta os valores de todas as aplicações mensais de seu capital, tais como estoques, valores a receber de clientes, etc.

#### **Passo 2: Informações sobre as despesas operacionais:**

Registrar na ferramenta os valores de todos os gastos que tem mensalmente, incluindo fornecedores, salários, água, luz, etc.

#### **Passo 3: Calcular a necessidade de Capital de Giro:**

Reduzir das aplicações (passo 1) os valores das despesas (passo 2). O resultado desta operação é a sua necessidade de Capital de Giro.

#### **Passo 4: Analise sua necessidade de Capital de Giro:**

Analisar as informações visando direcionar ações que:

- Reduzam o ciclo entre a compra dos materiais e a sua comercialização. Isto contribui para a redução da necessidade de Capital de Giro;
- Reduzam a inadimplência de seus clientes, ou seja, a dívida deles com você;
- Aumentem a relação entre pagar o fornecedor e receber do cliente. Preferencialmente receba do cliente antes de pagar o fornecedor. Fique atento ao custo do parcelamento com o fornecedor;

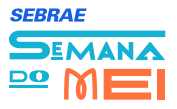

- Reduzam a necessidade de estoque; e
- Indiquem a necessidade de realização de promoções para gerar caixa.

#### **Exemplo:**

Maria já vem praticando o uso de diferentes ferramentas de gestão, o que tem contribuído para que ela consiga tomar decisões mais acertadas sobre seu negócio. Agora ela conhece e acompanha o resultado de seu salão, o que antes era só sentimento.

Avançando no uso de ferramentas de gestão, Maria decidiu que precisa conhecer o quanto de dinheiro é necessário para que seu salão funcione bem (Capital de Giro), diminuindo as possibilidades de ficar sem dinheiro para pagar os fornecedores ou,

ainda, ter que pegar dinheiro emprestado com o banco nos financiamentos rápidos ou cheque especial.

Para ter esta resposta, Maria começou a utilizar a ferramenta de Controle do Capital de Giro. Ela identificou os valores referentes às contas que tem para receber de seus clientes, somou os custos de seu estoque de produtos que comercializa e o de matéria-prima que utiliza no salão. Após este levantamento, ela registrou na ferramenta no campo "Aplicações de Capital de Giro" os valores referentes a março e projetou os valores para abril (Passo 1).

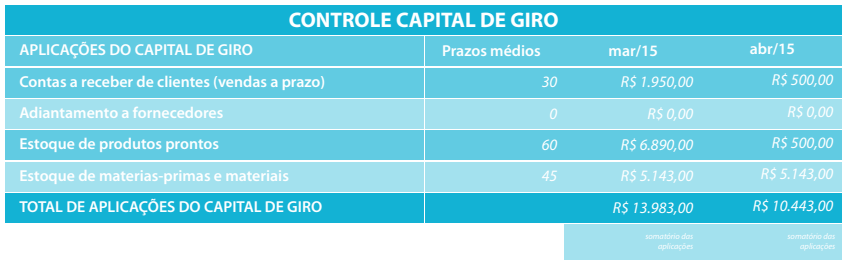

Quanto aos gastos, Maria buscou informações de seu Demonstrativo de Resultado do mês de fevereiro para estipular os valores para março e também projetar os valores para abril (**Passo 2**).

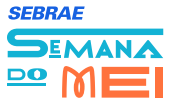

**07**

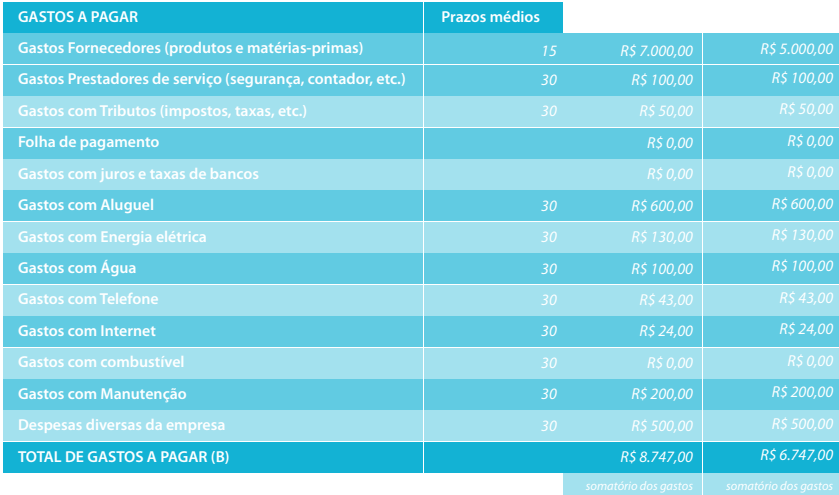

Com os valores das aplicações de capital e dos gastos, Maria pode calcular sua necessidade de Capital de Giro, ou seja, aplicações menos os gastos (**Passo 3**).

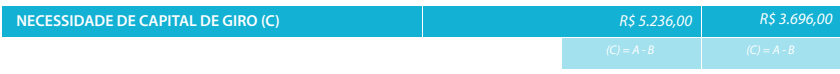

Com os valores das aplicações de capital e dos gastos, Maria pode calcular sua necessidade de Capital de Giro, ou seja, aplicações menos os gastos (**Passo 3**).

stímulo do uso do cartão de crédito por parte dos clientes, para reduzir a quantidade de contas a receber (**Passo 4**).

Como possui computador, Maria aproveitou para fazer os lançamentos na planilha eletrônica e ter acesso ao gráfico que relaciona as aplicações, gastos e necessidade de Capital de Giro.

#### **RELAÇÃO ENTRE ENTRADAS E SAÍDAS DO CAIXA E A RECEBER**

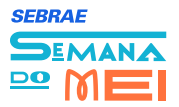

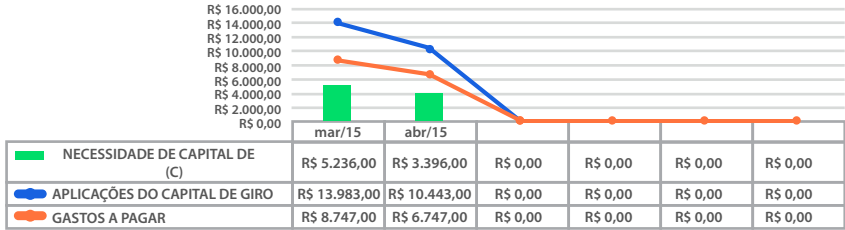

É possível ver no gráfico, que a redução da necessidade de Capital de Giro (coluna em verde) de abril é resultado da redução das aplicações (linha em azul) e dos gastos (linha em vermelho).

#### **RELAÇÃO ENTRE ENTRADAS E SAÍDAS DO CAIXA E A RECEBER**

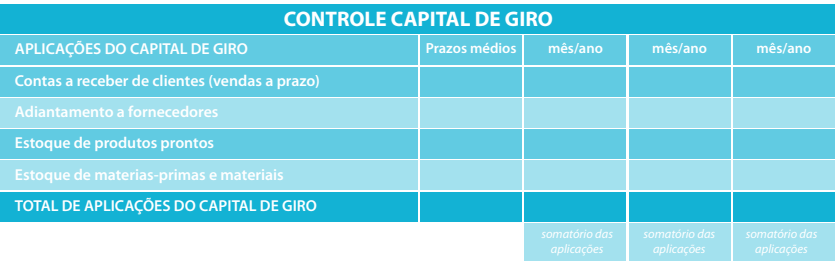

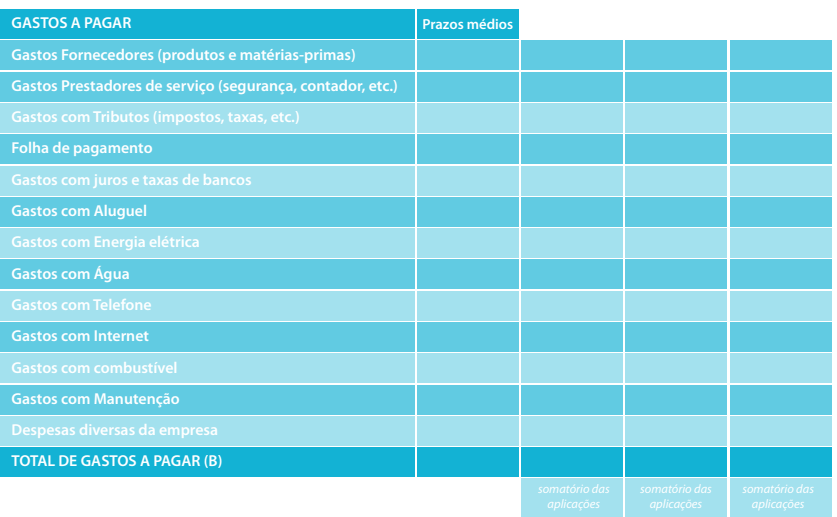

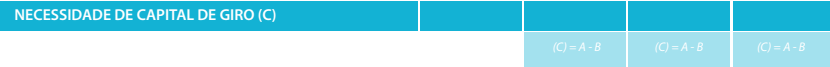

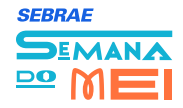